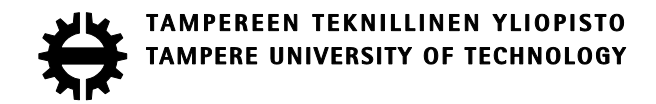

## TAPIO DAHLMAN VERKOTETTU MAALITAULUJEN PISTELASKU- JA HALLINTA-JÄRJESTELMÄ

Diplomityö

Tarkastaja: professori Timo Hämäläinen Tarkastaja ja aihe hyväksytty Tieto- ja sähkötekniikan tiedekuntaneuvoston kokouksessa 8. lokakuuta 2014

#### **TIIVISTELMÄ**

**DAHLMAN, TAPIO**: Verkotettu maalitaulujen pisteenlasku- ja hallintajärjestelmä

Tampereen teknillinen yliopisto Diplomityö, 45 sivua, 4 liitesivua Joulukuu 2014 Signaalinkäsittelyn ja tietoliikennetekniikan diplomi-insinöörin tutkinto-ohjelma Pääaine: Sulautetut järjestelmät Tarkastaja: professori Timo Hämäläinen

Avainsanat: verkotettu järjestelmä, WLAN

Tässä työssä kuvataan tuotekehitysprojekti, jonka tavoitteena oli toteuttaa verkotettu maalitaulujen pisteenlasku- ja hallintajärjestelmä muovikuula-aseille. Järjestelmän tarkoitus on toimia harrastus- ja harjoitteluvälineenä sekä tehdä tarkkuusammunnasta mielekkäämpää toteuttamalla automaattisen pisteenlaskun ja ohjattuja ammuntatoimintoja.

Työssä selvitetään ensin vastaavien järjestelmien kaupallinen tilanne, määritetään toteutettavan järjestelmän vaatimukset ja kuvataan järjestelmän suunnitteluvaiheet. Tämän jälkeen kuvataan järjestelmän käytännön toteutus sekä valmiiseen järjestelmään tehdyt testit ja mittaukset. Työn lopussa pohditaan järjestelmän jatkokehitysmahdollisuuksia.

Toteutettu järjestelmä koostuu maalitaulujen ohjainlaitteista, niitä ohjaavasta hallintalaitteesta sekä laitteiden välisestä radiolinkistä. Tauluohjainlaitteiden toteutusta varten suunniteltiin elektroninen kytkentä, jonka tärkeimpinä komponentteina on mikro-ohjain sekä radiomoduuli. Mikro-ohjaimen ohjelmisto toteutettiin C-kielellä Atmel Studio 6 – ohjelmistokehitysympäristöä käyttäen.

Hallintalaitteena käytettiin valmista laitetta, johon toteutettiin hallintaohjelmisto. Ohjelmisto toteutettiin Windows Phone –laitteille käyttäen Visual Studio 2013 – ohjelmistokehitysympäristöä. Ohjelmalogiikka toteutettiin C#- ja käyttöliittymä XAML-kielellä. Radiolinkin tyyppinä käytettiin langatonta lähiverkkoa.

Vaatimuksena järjestelmän vasteajalle ammutusta osumasta taulun kaatumiseen määritettiin 0,2 sekuntia ja osumatiedon päivittymiseen käyttöliittymän pistelaskuriin 0,5 sekuntia. Työssä toteutetun valmiin järjestelmän mittauksissa taulun kaatuminen tapahtui noin 0,10 sekuntia, ja pistelaskurin päivittyminen noin 0,16 sekuntia osuman jälkeen. Järjestelmälle asetetut tavoitteet saavutettiin siis hyvin.

### **ABSTRACT**

**DAHLMAN, TAPIO**: A Networked System for Target Scoring and Management Tampere University of Technology Master of Science Thesis, 45 pages, 4 Appendix pages December 2014 Master's Degree Programme in Signal Processing and Communications Engineering Major: Embedded systems Examiner: professor Timo Hämäläinen

Keywords: networked system, WLAN

This thesis describes a development project, the goal of which was to implement a networked system for target scoring and management for airsoft guns. The system is designed to operate as a leisure and training tool and make precision shooting more meaningful by adding automatic scoring and controlled shooting functions.

First the commercial state of similar systems is investigated, system requirements are defined and the design process is described. Then the practical implementation and tests and measurements of the implemented system are detailed. Finally, the possibilities for further development are considered.

The system consists of target control devices, a target management device and a radio link. For the target control device an electronic circuit was designed containing a microcontroller and a radio module as the main components. The software for the microcontroller was developed with Atmel Studio 6 development environment using Clanguage.

A management software was designed for an existing commercial device. The software was developed for Windows Phone devices with Visual Studio 2013 development environment. The program logic were implemented using C# language and the user interface using XAML language. The radio link type used in the system is wireless LAN.

The response time requirements for the system were set to 0.2 seconds for the target toggle and 0.5 seconds for the score counter to update after a target hit. Measured response time for the first requirement was 0.10 seconds and for the second requirement 0.16 seconds. Hence, the goals set to the system were achieved.

### **ALKUSANAT**

Tässä diplomityössä tehty tuotekehitysprojekti tehtiin oman yritykseni Blue Particle Media ja Helsinkiläisen yrityksen PiQ-Wing yhteistyönä. Haluan kiittää PiQ-Wingin yrittäjiä yhteistyöstä projektin aikana. Kiitokset myös työn ohjaajalle, professori Timo Hämäläiselle. Lisäksi haluan kiittää Janne Kaarlaa järjestelmän testausavusta sekä Annina Päivärintaa tuesta projektin aikana.

Tampereella, 22.12.2014

Tapio Dahlman

# **SISÄLLYSLUETTELO**

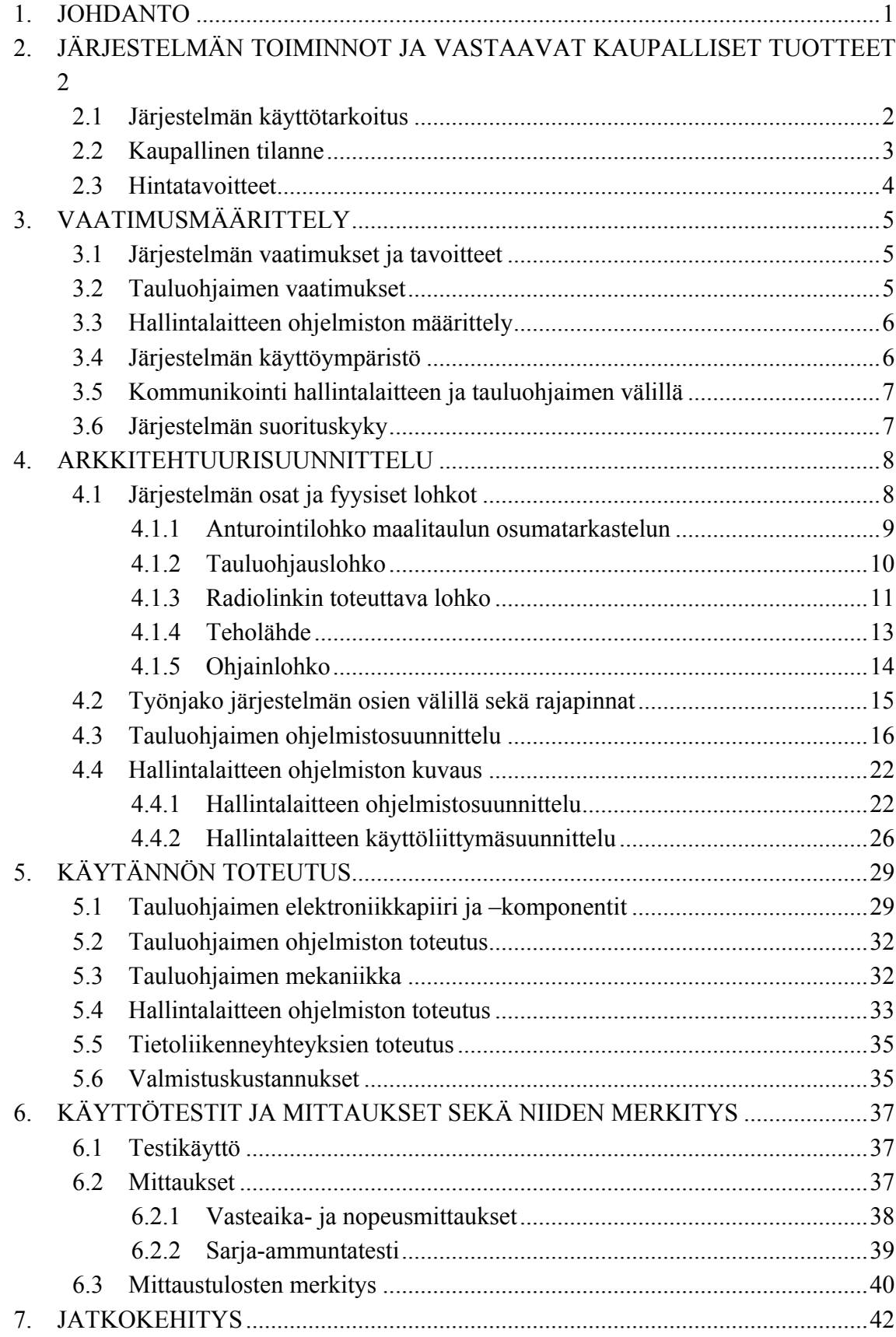

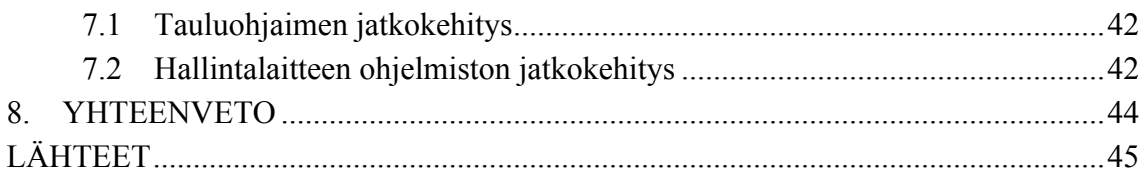

LIITE A: KYTKENTÄKAAVIO LIITE B: JOHDOTUSKUVAT LIITE C: OSASIJOITTELUKUVA LIITE D: KOMPONENTTILUETTELO

# **LYHENTEET JA MERKINNÄT**

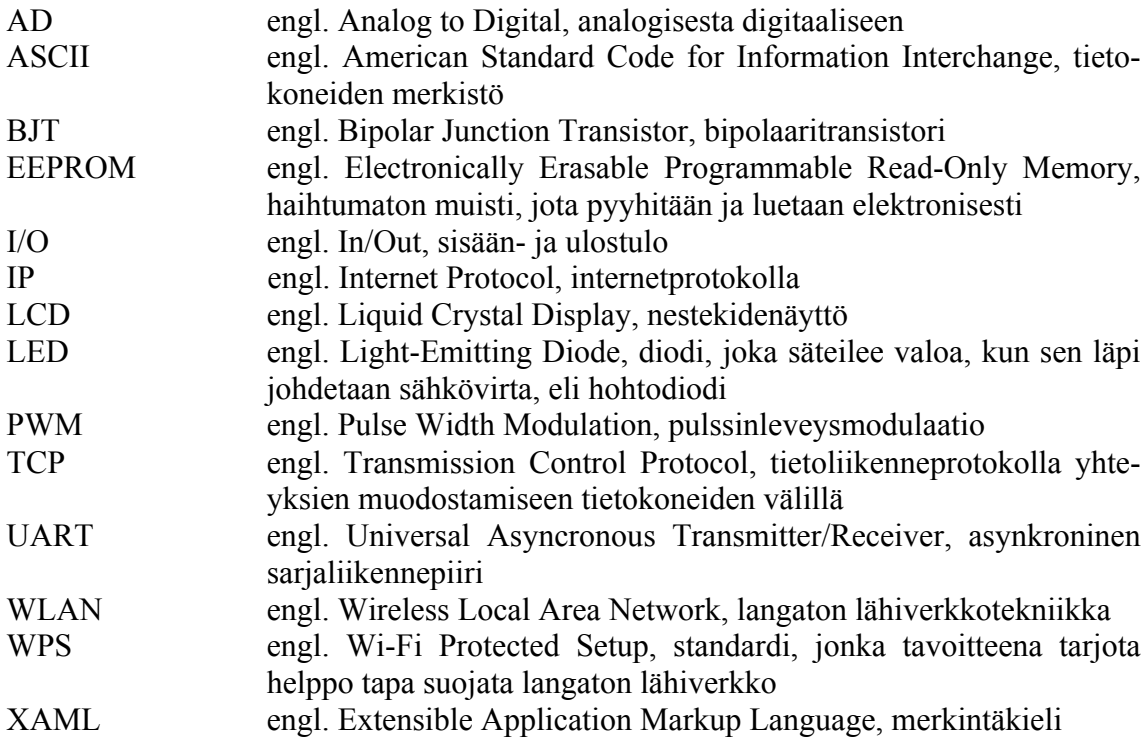

# **1. JOHDANTO**

Airsoft on peli, jossa pelaajat taistelevat käyttäen muovikuulia ampuvia aseita. Taisteluissa pelaajat ampuvat aseilla toisiaan. Muovikuula-aseiden käyttö ei rajoitu kuitenkaan pelkästään taistelupeleihin, vaan niitä voidaan käyttää myös tarkkuusammuntaan. Maalitauluihin ampuminen on helppo tapa harjoitella lajia taistelupelien ulkopuolella, sekä mahdollistaa aseiden käytön niille, jotka eivät taistelupelien harjoittamiseen halua ryhtyä.

Helsinkiläinen yritys PiQ-Wing oli saanut idean automaattisesti nousevan harjoittelutaulun tekemiseen ja oli keskustellut asiasta lajin harrastajien kanssa. Ideasta kuultuaan harrastajat kannustivat laitteen toteuttamiseen, koska laite olisi hyödyllinen apu lajin harjoittelussa. Vuoden 2014 alussa yritys ryhtyikin suunnittelemaan maalitaulun prototyyppiä, joka saatiin valmiiksi kesään mennessä. Prototyypin toimintoina oli taulun automaattinen kaataminen osumasta sekä ajastin, jolla määriteltiin aika ennen taulun takaisin ylös nostoa.

Saman vuoden syyskuussa Pietarsaarelainen yritys Blue Particle Media tuli mukaan projektiin, ja päätti verkottaa maalitaulut sekä ohjata niitä erillisellä hallintalaitteella. Tärkein etu verkottamisessa oli, että järjestelmään voitaisiin toteuttaa automaattinen pisteenlasku osumista. Verkottaminen, pisteenlasku sekä hallintalaitteen käyttö edellytti maalitaulujen elektroniikan toteuttamista digitaalisesti, aiemman analogisen kytkennän sijaan. Tuotekehitysprojekti tehtiin diplomityönä ja on kuvattu tässä työssä. Työssä keskitytään järjestelmän elektroniikan sekä ohjelmiston kehittämiseen. Kuvassa 1.1 on havainnollistettu järjestelmän käyttötarkoitus.

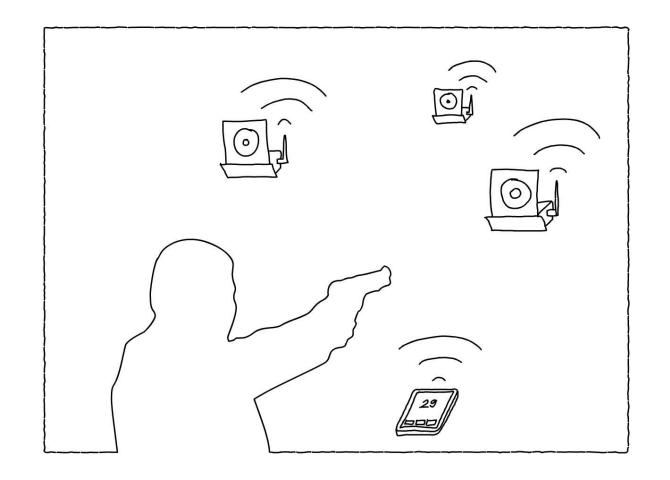

*Kuva 1.1 Havaintokuva järjestelmän käyttötarkoituksesta*

# **2. JÄRJESTELMÄN TOIMINNOT JA VASTAAVAT KAUPALLISET TUOTTEET**

Verkotetun maalitaulujen pistelasku- ja hallintajärjestelmän kehittämiseen ryhdyttiin, koska muovikuula-aseharrastajien kokemusten mukaan vastaavia järjestelmiä ei ole kaupallisesti saatavilla. Kehitettävän järjestelmän vaatimustasot määriteltiinkin harrastajien näkemysten ja toiveiden perusteella, sekä huomioiden kirjoitushetkellä markkinoilla olevien järjestelmien ominaisuuksia ja puutteita. Aliluvussa 2.1 kuvataan, mihin käyttötarkoitukseen järjestelmä toteutettiin ja mitä ongelmia se ratkaisee. Aliluvussa 2.2 käsitellään saatavilla olevia kaupallisia järjestelmiä sekä niiden ominaisuuksia.

### **2.1 Järjestelmän käyttötarkoitus**

Järjestelmää käytetään muovikuula-aseilla ammuskelun harrastus- ja harjoitteluvälineenä. Käyttöön tarvitaan hallintalaite sekä yksi tai useampi maalitaululaite. Maalitaululaitteet asetetaan sopivalle etäisyydelle käyttäjästä ja ne paritetaan hallintalaitteen kanssa. Toteutettavan järjestelmän vaatimuksina on maalitaulujen ohjaaminen automaattisesti ennalta määrätyin ehdoin ja osumien laskemisen automatisointi. Sekä ohjausehtojen asettaminen että osumien lukumäärän lukeminen on pystyttävä tekemään erilliseltä hallintalaitteelta siten, että ammuntatilanne helpottuu perinteisen osumasta kaatuvien maalitaulujärjestelmien käyttöön nähden.

Maalitaulujen ohjaaminen tapahtuu ennalta määritettyjen hallintalaitteelle tallennettujen ohjelmien nk. ammuntasekvenssien mukaisesti. Ammuntasekvenssi sisältää esimerkiksi tiedon ammunnan kestosta, nousujen lukumäärästä sekä taulujen laskemiseen vaadittujen osumien lukumäärä. Sekvenssi käynnistetään hallintalaitteella, jonka jälkeen ammunta tapahtuu. Ammunnan tulos voidaan lukea hallintalaitteelta. Järjestelmää suunniteltaessa voidaan olettaa, että vain yksi käyttäjä ampuu maalitauluja kerrallaan. Osumia voi kuitenkin tulla yksittäiseen tauluun nopealla tahdilla käytettäessä sarja-ammuntaasetusta. Tällaisessa tilanteessa järjestelmä ei saa hukata osumia vaan sen on kyettävä pitämään lukua niiden määrästä muistissaan.

Tässä työssä toteutettava järjestelmä on vielä prototyyppitasolla, mutta kuitenkin niin, että tuotteistaminen on mahdollista vain pienellä lisätyöllä. Tämän vuoksi suunnittelu on tehtävä toiminnoiltaan määritetyn vaatimustason mukaisesti.

#### **2.2 Kaupallinen tilanne**

Kirjoitushetkellä markkinoilla on maalitaulujärjestelmiä, jotka ovat toiminnallisuudeltaan huomattavasti suppeampia kuin toteutettava järjestelmä. Tarkastellaan nyt kaupallisia tuotteita työn kannalta olennaisten toiminnallisten ominaisuuksien ja niiden toteutusmenetelmien näkökulmasta. Näitä ominaisuuksia ovat osumien tunnistus, maalitaulujen esille ja piiloon kääntyminen sekä pisteenlaskuautomatiikka.

Eräs kaupallisesti saatavilla oleva tuotetyyppi on järjestelmä, joka koostuu yksittäisestä geelipäällysteisestä maalitaulusta. Geelipinnoitteen tarkoitus on pysäyttää muovikuula osumakohtaan. Tällöin osumakohta voidaan havaita kuulan paikasta taululla. Esimerkkejä geelipäällysteistä maalitaulujärjestelmistä ovat valmistajan *Crosman* valmistamat *Airsoft Game Board Gel-Trap Target* sekä *Electronic Airsoft Target Game Board* [1]. Näistä jälkimmäinen toteuttaa pisteenlaskuautomatiikan, joka näyttää pisteet nestekideeli LCD-näytöllä (Liquid Crystal Display). Kuvassa 2.1 on esitetty geelipinnoitetut maalitaulut.

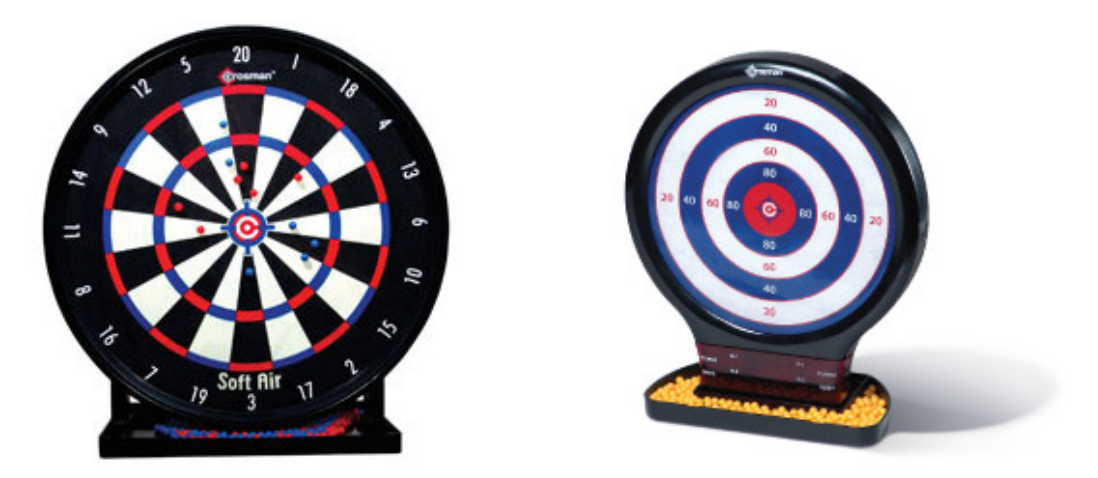

*Kuva 2.1 Kaupallisesti saatavilla olevia geelipäällysteisiä maalitauluja. Vasemmalla Airsoft Game Board Gel-Trap Target ja oikealla Electronic Airsoft Target Game Board. [1]*

Toinen kaupallisesti saatavilla oleva tuotetyyppi on mekaanisesti osumasta kaatuvat maalitaulut, jotka nousevat automaattisesti. Esimerkkejä tällaisista järjestelmistä ovat valmistajan *Crosman* valmistama *Airsoft Auto Reset Target* [1] sekä valmistajan *MT Company* valmistama *Electronic Auto-Reset Airsoft Gun Target* [2]. Airsoft Auto Reset Target koostuu kolmesta vierekkäisestä taulusta, ja toteuttaa taulujen noston mekaanisesti vasempaan tauluun ammuttaessa. Electronic auto-reset airsoft gun target koostuu myös kolmesta vierekkäisestä taulusta, mutta toteuttaa taulujen noston sähköisesti paristojen avulla. Kuvassa 2.2 on esitetty mekaanisesti osumasta kaatuvat maalitaulujärjestelmät.

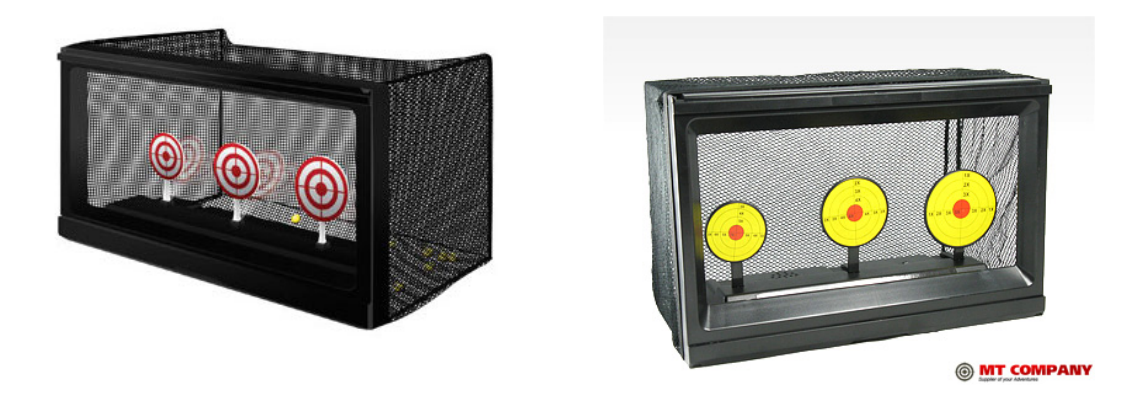

*Kuva 2.2 Kaupallisesti saatavilla olevia mekaanisesti osumasta kaatuvia maalitauluja. Vasemmalla Airsoft Auto Reset Target [1] ja oikealla Electronic Auto-Reset Airsoft Gun Target. [2]*

Markkinoilla on saatavilla myös edistyneimpiä järjestelmiä, mutta niitä ei ole suunniteltu muovikuula-aseille, vaan muille ilma-aseille. Taulukossa 1 on luetteloitu yhteenvetona kaupallisia tuotteita ja niiden ominaisuuksia.

*Taulukko 1. Kaupallisia muovikuula-aseille tarkoitettuja maalitaulujärjestelmiä [1], [2].*

| Järjestelmä                              | Antu-<br>rointi          | Kääntö-<br>mekanismi     | Pisteenlasku-<br>automatiikka | Hinta   |
|------------------------------------------|--------------------------|--------------------------|-------------------------------|---------|
| Electronic Airsoft Target Game Board     | geeli                    | $\blacksquare$           | LCD-näyttö                    | \$43,99 |
| Airsoft Game Board Gel-Trap Target       | geeli                    | $\overline{\phantom{0}}$ | $\overline{\phantom{0}}$      | \$15,33 |
| Airsoft Auto Reset Target                |                          | mekaaninen               | $\qquad \qquad \blacksquare$  | \$12,99 |
| Electronic Auto-Reset Airsoft Gun Target | $\overline{\phantom{0}}$ | sähkömoottori            | $\qquad \qquad \blacksquare$  |         |

### **2.3 Hintatavoitteet**

Hintatavoitteeksi suunniteltavalle järjestelmälle määriteltiin, että yksittäinen maalitauluohjain tulisi maksamaan kuluttajalle noin 80-120 euroa. Tavoitteelliset maalitauluohjaimen materiaali- ja komponenttikustannukset ovat noin 30-40 euroa. Hintatavoitteet on kuitenkin määritelty lopullista tuotetta varten, eikä tavoitteeseen pääseminen ole vielä tässä työssä toteutettavan järjestelmän kannalta kriittistä. Suunnittelu on kuitenkin pyrittävä tekemään siten, että hintatavoitteisiin olisi mahdollista päästä muuttamatta toteutusta suuresti ennen kaupallisten erien valmistamista.

# **3. VAATIMUSMÄÄRITTELY**

Tässä luvussa kuvataan työssä toteutettavan järjestelmän vaatimuksia ja tavoitteita. Luvussa 3.1 käsitellään järjestelmän yleisiä vaatimuksia. Luvussa 3.2 tauluohjaimen vaatimuksia ja luvussa 3.3 hallintalaitteen ohjelmiston vaatimuksia

#### **3.1 Järjestelmän vaatimukset ja tavoitteet**

Maalitauluohjainlaitteet eli tauluohjaimet tulee voida parittaa hallintalaitteen kanssa siten, että järjestelmän osat eivät ole riippuvaisia toisistaan ja käytettävien tauluohjainten lukumäärää voidaan vaihdella eri käyttökertojen välillä. Myös hallintalaite on voitava vaihtaa helposti toiseen. Vähimmäisvaatimukseksi yhdellä hallintalaitteella käytettävien tauluohjainten maksimilukumäärälle asetettiin 20 kappaletta.

Hallintalaitteena tulee voida käyttää jotain kohtuullisella hinnalla saatavilla olevaa valmista laitetta, esimerkiksi älypuhelinta tai tablettitietokonetta. Hallintalaitteelle on voitava asentaa järjestelmän käyttämiseen tarkoitettu pistelasku- ja hallintaohjelmisto ilmaiseksi siten, että asentaminen on helppoa eikä vaadi erityisosaamista.

#### **3.2 Tauluohjaimen vaatimukset**

Yksittäisen tauluohjaimen tärkein tehtävä on taulun tarkkailu siihen tulleiden osumien havaitsemiseksi sekä taulun nostaminen ja laskeminen. Lisäksi tauluohjain kommunikoi järjestelmän hallintalaitteen kanssa toteuttaen tämän antamia komentoja.

Tauluohjaimen elektroniikalle määriteltiin vaatimukseksi toimivuus 6 voltin jännitteellä. Tämä päätös tehtiin siksi, että taulun kääntäminen toteutetaan servolaitteella, joka toimii 4,8 - 6,0 voltin jännitteellä, ja käytettäväksi haluttiin neljä 1,5 voltin AA-paristoa. Samaa ratkaisua oli käytetty edellisen tauluohjainlaitteen toteutuksessa. Tauluohjaimen toiminnot asettavat elektroniikan vaatimuksiksi myös ohjelmoitavuuden sekä radiolähettimen, anturointipiirin ja servo-ohjainpiirin sisällyttämisen kytkentään.

Muita tauluohjaimen elektroniikalle asetettuja vaatimuksia on uudelleenohjelmoinnin mahdollisuus sekä mahdollisuus liittää vähintään yksi ulkoinen näppäin ja kolme ulkoista LED-valoa (engl. Light Emitting Diode). Fyysisiä rajoituksia tauluohjaimen elektroniikalle ei määritelty. Laitteen lopullinen kotelo suunnitellaan elektroniikan koon ja muiden vaatimusten, kuten ulkoisten näppäinten ja LED-valojen määrän sekä antennin tyypin mukaan.

Suurin osa järjestelmän ylläpitämästä datasta tallennetaan hallintalaitteen ohjelmistoon. Tauluohjaimen ohjelmisto vertailee anturiltaan saatua dataa johonkin referenssidataan, jonka perusteella voidaan päätellä, onko osuminen maalitauluun sattunut. Tämä referenssidata on kuitenkin pidettävä tauluohjaimen haihtumattomassa muistissa.

### **3.3 Hallintalaitteen ohjelmiston määrittely**

Hallintalaitteen ohjelmiston tehtävä on hallita tauluohjaimia sekä tarjota käyttäjälle ohjattuja ammuntatoimintoja. Tauluohjainten hallintaan liittyy yksittäisen tauluohjaimen nimeäminen, kalibrointi ja testaaminen. Ammuntatoimintoja on kahdenlaisia, vapaa ammunta sekä ammuntasekvenssit joita käynnistämällä käyttäjä voi suorittaa valitsemansa ennalta määrätyn ammuntaohjelman.

Vapaa-ammuntatoiminnon tarkoitus on tarjota helppo tapa harjoitella ampumista. Ammunta on jatkuva toiminto, jossa maalitauluja nostetaan ja lasketaan ennalta määritettävissä olevien asetusten perusteella. Näitä asetuksia ovat:

- Aika, jonka yksittäinen maalitaulu pysyy piilossa sen piilottamisen jälkeen
- Aika, jonka yksittäinen maalitaulu pysyy esillä sen esille kääntämisen jälkeen
- Piilottamiseen vaadittu osumien lukumäärä

Vapaa-ammuntatoiminnossa maalitauluihin ammunnan aikana tapahtuneet osumat lasketaan pistelaskuriin.

Sekvenssiammunnan tarkoitus on tarjota käyttäjälle pelimäinen tapa kilpailla muiden käyttäjien kanssa tai haastaa itseään ennätysten tekemiseen. Sekvenssiammunnan asetuksia ovat vapaan ammunnan asetusten lisäksi:

- Vaihtoehdot ajastettu ammunta tai määrätty maalitaulujen näyttöjen lukumäärä
- Ammunta-ajan tai maalitaulujen näyttöjen lukumäärän asetus

Valittaessa ajastettu ammunta, ammunnan kesto määritetään vakioksi, jolloin käyttäjä voi asettaa tavoitteekseen ampua mahdollisimman paljon osumia maalitauluihin ammunnan aikana. Kun taas maalitaulujen näyttöjen lukumäärä valitaan vakioksi määritettäväksi, käyttäjä voi pyrkiä suorittamaan ammunta mahdollisimman pienessä ajassa. Sekvenssiammuntatoiminto tarjoaa pistelaskurin lisäksi ajan näytön. Ammuntasekvenssin alkaminen ja loppuminen indikoidaan äänimerkillä.

Hallintalaitteen ohjelmisto tarjoaa lisäksi toiminnot yksittäisen tauluohjaimen kalibroimiseen. Hallintalaitteen ohjelmiston käyttöliittymä toteutetaan englannin kielellä.

### **3.4 Järjestelmän käyttöympäristö**

Järjestelmän käyttö tapahtuu sisätiloissa avarassa tilassa, joten käyttöympäristö voidaan olettaa kuivaksi ja lämpötilan olevan nollan celsiusasteen yläpuolella. Hallintalaitteen voidaan olettaa olevan alle 30 metrin päässä maalitaululaitteista. Lisäksi niiden välillä ei ole suuria esteitä, kuten seiniä.

### **3.5 Kommunikointi hallintalaitteen ja tauluohjaimen välillä**

Hallintalaitteen tulee kyetä valitulla kommunikointimenetelmällä kommunikoida langattomasti jopa 20 tauluohjainlaitteen kanssa. Kommunikointiyhteys on pidettävä järjestelmän normaalissa käyttötilanteessa jatkuvasti auki siten, että datan lähettäminen tapahtuu nopeasti ja luotettavasti. Hallintalaitteen ja tauluohjaimen välinen kommunikointi on kaksisuuntaista. Lähetettävän datan määrä on kuitenkin pieni.

### **3.6 Järjestelmän suorituskyky**

Järjestelmän osat tulee kyetä kommunikoimaan toistensa kanssa kohtuullisilla vasteajoilla. Vasteajat ovat kriittisimpiä käyttömukavuuden takaamiseksi toiminnoissa, joissa järjestelmän halutaan reagoivan johonkin fyysiseen herätteeseen. Tällainen heräte on esimerkiksi osuma tauluun, jonka jälkeen taulun tulisi kääntyä piiloon. Tavoitteena oli, että kääntyminen tapahtuu niin nopeasti, että osuma näyttäisi kaatavan maalitaulun, vaikka todellisuudessa se tehdään sähköisesti. Vasteaikatavoitteeksi maalitaulun kaatumiselle osumasta määriteltiin 0,2 sekuntia. Pistelaskurin vaste-ajat eivät ole järjestelmän käytettävyyden kannalta yhtä kriittiset. Tavoitteeksi vaste-ajalle määritettiin 0,5 sekuntia. Taulukossa 2 on listattu järjestelmän eri toimintojen tavoitteelliset vasteajat yhden tauluohjaimen osalta.

| <b>Toiminto</b>                                  | Vasteaikatavoite [s] |
|--------------------------------------------------|----------------------|
| Maalitaulun nosto hallintalaitteen komennosta    | < 0.1                |
| Maalitaulun piilotus hallintalaitteen komennosta | < 0.1                |
| Maalitaulun kaatuminen osumasta                  | ${}_{0.2}$           |
| Osumatiedon päivittyminen pistelaskuriin         | ${}_{0.5}$           |
| Tauluohjaimen paritus hallintalaitteen kanssa    | ~10.0                |

*Taulukko 2. Järjestelmän vasteajat*

# **4. ARKKITEHTUURISUUNNITTELU**

Tässä luvussa kuvataan järjestelmän jako fyysisiin ja ohjelmallisiin osiin sekä kuvataan osien väliset riippuvuudet sekä rajapinnat. Luvussa 4.1 kuvataan maalitaululaitteiston lohkot sekä niiden tehtävät ja luvussa 4.2 tehtävänjako tauluohjainten ja hallintalaitteen välillä. Luvussa 4.3 kuvataan maalitaululaitteiston ohjelmiston ja luvussa 4.4 hallintalaitteen ohjelmiston rakenne.

#### **4.1 Järjestelmän osat ja fyysiset lohkot**

Toteutettavasta järjestelmästä voidaan erottaa kolme pääosaa, tauluohjaimet, hallintalaite sekä radiolinkki. Tauluohjaimien elektroniikasta voidaan edelleen erottaa eri toiminnon toteuttavat lohkot. Näitä ovat maalitaulun anturointilohko, tauluohjainlohko, radiolinkin toteuttava lohko, ohjainlohko sekä teholähde. Näiden lohkojen tehtävät sekä toiminnallinen toteutus on kuvattu luvuissa 4.1.1–4.1.5. Kuvassa 4.1 on esitelty tauluohjaimen lohkokaavio.

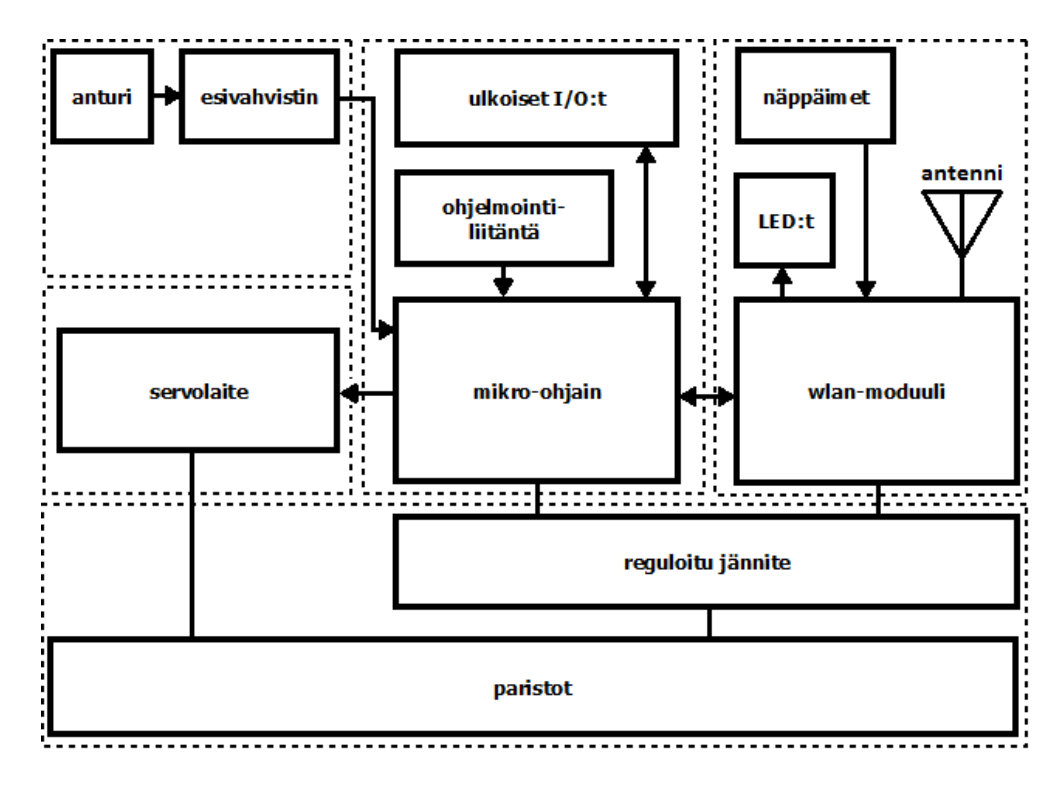

*Kuva 4.1 Tauluohjaimen elektroniikan lohkokaavio*

Hallintalaitteena käytetään valmista laitetta, joten sen osalta työssä keskitytään vain siihen toteutettavaan hallintaohjelmistoon. Kappaleessa 4.3 kuvataan hallintaohjelmiston suunnittelu. Radiolinkin tyyppi riippuu tauluohjaimelle valitusta radiolähettimestä.

#### **4.1.1 Anturointilohko maalitaulun osumatarkastelun**

Anturointilohkon tehtävänä on toteuttaa elektroninen piiri järjestelmän maalitaulujen tarkkailuun. Lohkon sisäänmenona on mitattavissa oleva fysikaalinen suure, jossa tapahtuu muutos osuman sattuessa maalitauluun. Ulostulona on sähköinen signaali, jota analysoimalla voidaan todeta osuman tapahtuneen.

Osumatarkastelun anturointia valittaessa rajoittavana tekijänä oli maalitaulun materiaali. Koska prototyyppivaiheessa taulutyypiksi oli valittu perinteinen pahvitaulu, päädyttiin harkitsemaan kahta erilaista anturointitapaa, värinään ja ääneen perustuvaa. Värinään perustuvan anturoinnin etuna olisi osuman havaitsemisen yksiselitteisyys. Jos maalitaulun voidaan todeta värähtäneen, on osuma tapahtunut. Värinään perustuvan anturoinnin haittana voidaan kuitenkin pitää sitä, että anturi on sijoitettava liikkuvaan osaan, taulua liikuttavaan varteen. Lisäksi värinään perustuva anturointi ei toimisi luotettavasti ulkotiloissa, koska se olisi altis tuulen vaikutukselle. Tämä ei kuitenkaan olisi este, koska järjestelmää määriteltäessä ulkokäytön mahdollisuutta ei pidetty vaatimuksena.

Ääneen perustuvan anturoinnin etuna oli se, että sitä oli käytetty jo aiemman maalitauluohjainversion anturointina hyvin tuloksin. Anturityyppinä käytössä oli ollut edullinen mikrofoni. Jokainen osuma maalitauluun tuottaa hyvin samankaltaisen ja -vahvuisen äänen. Näin osumatarkastelua tehdessä voidaan osumaääni erottaa hyvin muista ympäristön äänistä jo äänen voimakkuuden perusteella kun mikrofoni asetetaan tarpeeksi lähelle maalitaulua.

Osumatarkastelun anturiksi valittiin elektreettimikrofoni. Elektreettimikrofoni on edullinen, yleisesti esimerkiksi matkapuhelimissa käytetty mikrofonityyppi, jonka tuottama signaali on millivolttiluokkaa [3]. Signaalin pienen amplitudin vuoksi, toteutettuun kytkentään suunniteltiin esivahvistin. Esivahvistimeksi valittiin yksinkertainen yhden BJTtransistorin (engl. Bipolar Junction Transistor) lisäksi vain muutaman passiivikomponentin vaatima kytkentä [4]. Työssä käytetty esivahvistinkytkentä on esitetty kuvassa 4.2. Mikrofonin tuottama analoginen signaali muutetaan digitaaliseen muotoon ADmuuntimella (engl. Analog to Digital).

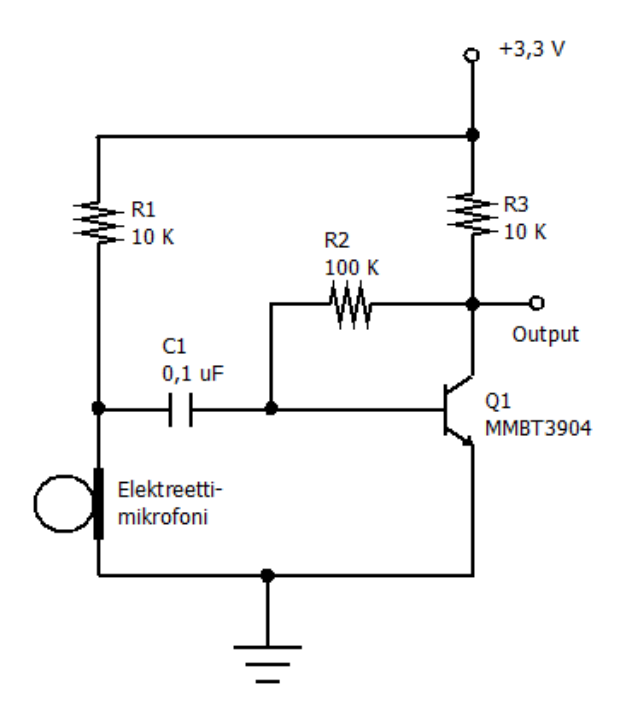

*Kuva 4.2 Mikrofonin esivahvistinkytkentä*

#### **4.1.2 Tauluohjauslohko**

Tauluohjauslohkon tehtävänä on nostaa maalitaulu näkyviin ja laskea se näkymättömiin. Lohkon sisäänmenona on ohjaussignaali, jonka perusteella valitaan maalitaulun asento. Ulostulona on maalitaulun fysikaalinen liike näkyvästä tilasta näkymättömään.

Taulun liikuttamiseen valittiin analoginen servo, koska sellaista oli käytetty maalitauluohjaimen aikaisemmassa versiossa. Servo on laite, jolla voidaan toteuttaa fyysinen kiertoliike pulssisuhdemoduloidun signaalin eli PWM-signaalin (engl. Pulse Width Modulation) avulla. Tavallisimmin servo kykenee liikkumaan 90-180 astetta. Ohjaussignaalin pulssisuhde määrää servon asennon. Signaalin taajuuden tulee olla noin 25 hertsiä. Kuvassa 4.3 on selitetty servon ohjaussignaalin vaikutus servon asentoon. [5]

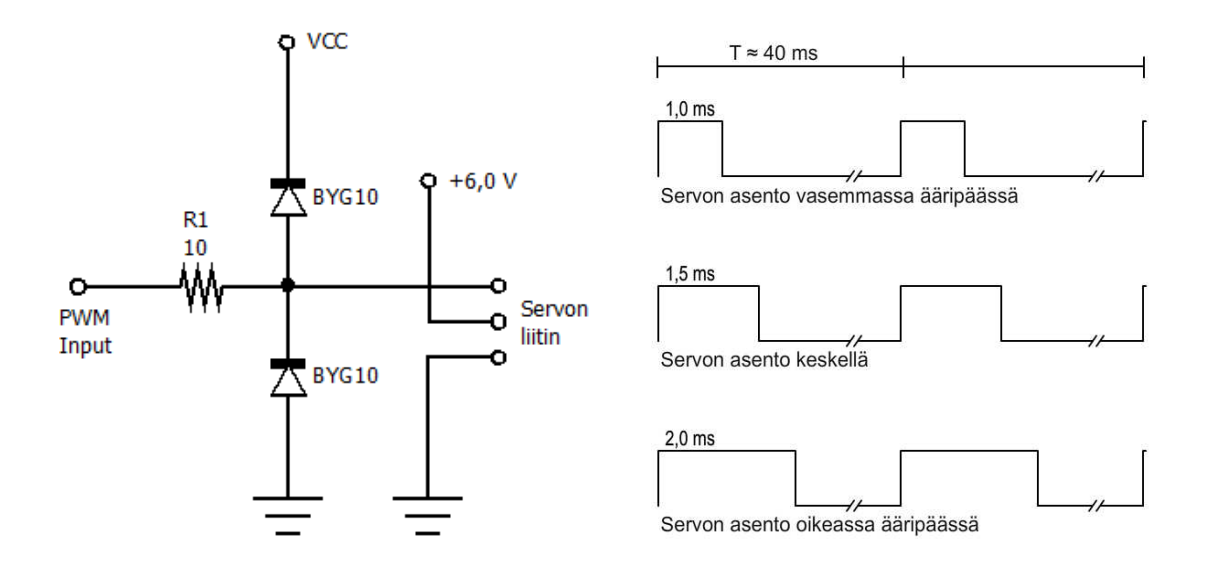

*Kuva 4.3 Servon kytkentä ja ohjaukseen käytettävä PWM-signaali*

Servon käyttöjännite on 4,8 – 6,0 volttia, joten sen jännite otetaan kytkennässä suoraan paristoista. Ohjaussignaalin jännite saa vaihdella välillä 3,0 – 5,0 volttia, joten suoraan mikro-ohjaimelta saatu PWM-signaali on toimiva [5].

#### **4.1.3 Radiolinkin toteuttava lohko**

Radiolinkin toteuttavan lohkon tehtävä on hoitaa kommunikointi pisteenlasku- ja hallintaohjelmistoa ajavan hallintalaitteen ja tauluohjainten ohjainlohkon välillä. Kommunikointi on kaksisuuntaista. Lohkon sisäänmenona voi olla radiosignaalina hallintalaitteelta tuleva data, jolloin ulostulona on sähköinen datasignaali, tai sähköinen datasignaali ohjainlohkolta, jolloin ulostulona on data radiosignaalimuodossa.

Radiolinkin toteutustekniikan valinnassa harkittavia vaihtoehtoja oli useita. Projektin alkuvaiheessa radiolinkin toteutustekniikaksi harkittiin Bluetooth-, langaton lähiverkkoeli WLAN- (engl. Wireless Local Area Network) ja ZigBee-tekniikkaa sekä protokollatonta digitaalista lähetystä. Ajatuksena oli, että maalitaulut voitaisiin verkottaa käyttämällä erillistä isäntä-laitetta (engl. master device), joka hoitaisi tauluohjainten hallinnan ja pisteenlaskun. Hallintalaitteella voitaisiin tällöin ottaa yhteys jollain laitteen tukemalla radiolinkkityypillä pelkästään isäntä-laitteeseen, joka tarjoaisi tietoa tauluohjainten tilasta. Isäntälaite olisi voinut olla tarkoitukseen suunniteltu tauluohjain tai erillinen "kapulamainen" lisälaite. Kolmanneksi vaihtoehdoksi isäntälaitteen tyypiksi mietittiin monimutkaisempaa laitetta, joka myös toteuttaisi järjestelmän käyttöliittymän ja toimisi hallintalaitteena. Laitteen valmistaminen olisi kuitenkin ollut kohtuuttoman työläs. Muutenkin erillisen isäntälaitteen toteuttaminen järjestelmään arvioitiin turhaan kasvattavan järjestelmän monimutkaisuutta sekä vaikeuttavan sen käyttöä. Hallintalaitteena päätettiin käyttää valmista kannettavaa laitetta, älypuhelinta tai tietokonetta. Näin radiolinkin toteutustekniikan vaihtoehdoiksi jäi kaupallisten laitteiden yleisesti tukemat Bluetooth- ja WLAN-tekniikat.

Piirikytkentään liitettävät Bluetooth-moduulit ovat WLAN-moduuleja edullisempia. Niiden virrankulutus on myös keskimäärin WLAN-moduulien kulutusta pienempi. Molempien radiotekniikoiden kantomatkat ovat riittävän suuret sisäkäyttöön suunniteltavalle järjestelmälle. Ratkaisevaksi ominaisuudeksi jäi hallintalaitteen kanssa samanaikaisesti kommunikoitavissa olevien laitteiden lukumäärä. Järjestelmän toiminta edellyttää jatkuvaa kommunikointia hallintalaitteen ja tauluohjainten välillä. Bluetooth-tekniikka vaatii kommunikoivien laitteiden parittamisen toistensa kanssa. Samanaikaisesti paritettuna olevien laitteiden lukumäärä on kuitenkin rajoitettu. Bluetooth 4.0 -standardin mukaan laite voidaan pitää paritettuna maksimissaan seitsemän laitteen kassa samanaikaisesti [6]. Lisäksi hallintalaitteen valmistaja voi ohjelmistossaan määritellä vielä tiukempia rajoituksia.

WLAN-tekniikkaa käytettäessä laitteita ei pariteta suoraan toistensa kanssa, vaan kommunikointi tapahtuu tukiaseman välityksellä (engl. access point). Tällöin riittää, että laitteet on yhdistetty samaan tukiasemaan, jona käytännössä toimii WLAN-reititin. Koska järjestelmää määriteltäessä tauluohjaimia haluttiin voida käyttää samanaikaisesti jopa 20 kappaletta, tekniikaksi valittiin WLAN.

WLAN-moduulia valittaessa huomiota kiinnitettiin komponentin hintaan sekä sen helppokäyttöisyyteen. Hallintalaitteelta tauluohjaimelle lähetettävän datan määrä on hyvin pieni. Lisäksi tauluohjaimen toteuttavat toiminnot radiokommunikoinnin lisäksi ovat yksinkertaisia, joten mikro-ohjaimen vaatimukset ovat vähäiset sekä datan määrän että laskentatehon suhteen. Näin ollen WLAN-moduuliksi päätettiin valita sellainen, joka toteuttaa mahdollisimman suuren osan WLAN-yhteyden vaatimasta työstä sisäisesti. Moduuliksi valittiin valmistajan *Microchip Technology Inc* RN171-moduuli. Moduuli toteuttaa tietoliikenne- ja internetprotokollat (engl. Transmission Control Protocol/Internet Protocol, TCP/IP) sisäisesti ja toteuttaa piirin universaaliin asynkroniseen datan lähettämiseen ja vastaanottoon (engl. Universal Asyncronous Receiver/Transmitter, UART) radioteitse lähetettävän ja siitä vastaanotetun datan kaiuttamiseen mikro-ohjaimelle [7].

RN171-moduuli voidaan liittää piirikytkentään yksinkertaisimmillaan viemällä mikroohjaimelle kaksi johdinta, lähetys- ja vastaanotto-johtimet sekä tarjoamalla sille käyttöjännite ja maataso. Lisäksi se tarvitsee antennin. Antenniksi valittiin valmistajan *Johanson Technology* siruantenni 2450AT42A100E. Tauluohjaimen kytkennässä RN171 moduulille liitettiin vielä kolme LED-valoa radioyhteyden tilan näyttämiseen, sekä painonäppäimet moduulin nollaamiseen sekä web-sovelluksen käynnistämiseen. Kuvassa 4.4 on esitelty radiolinkin toteuttavan lohkon piirikytkentäkaavio.

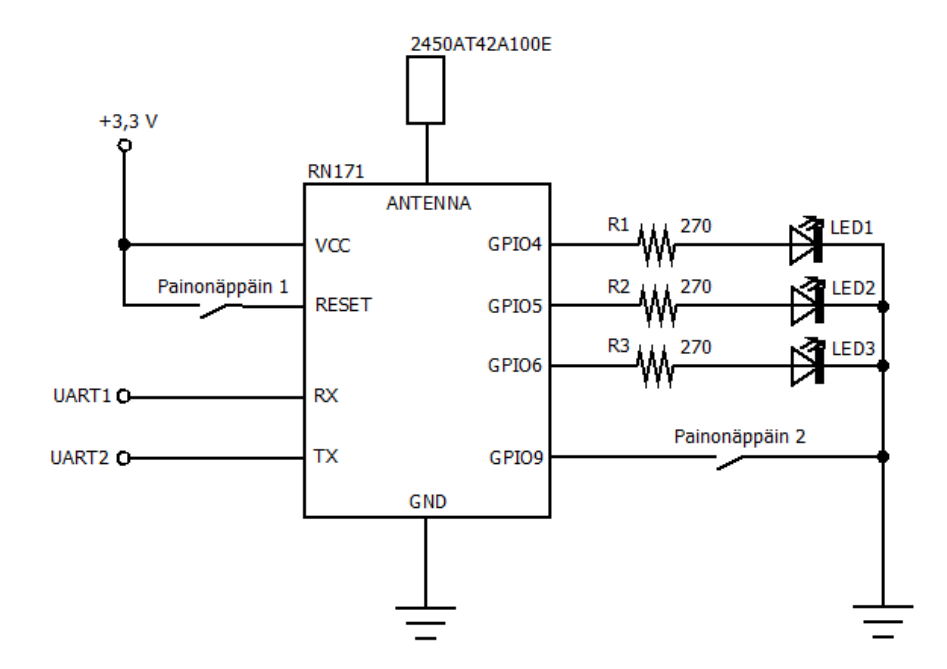

*Kuva 4.4 Radiolinkin toteuttavan lohkon kytkentä*

### **4.1.4 Teholähde**

Teholähdelohkon tehtävänä on tuottaa maalitauluohjaimen laitteiston vaatimat käyttöjännitteet. Teholähteenä käytettiin neljää AA-paristoa, joista voidaan suoraan syöttää tehoa servolle. WLAN-moduuli vaatii käyttöjännitteeksi 3,3 volttia. Myös prosessori voi toimia tällä jännitteellä, joten paristojen jännitteestä saatiin käyttöjännite molemmille käyttämällä 3,3 voltin jänniteregulaattoria. Kuvassa 4.5 on esitelty teholähdelohkon piirikytkentäkaavio.

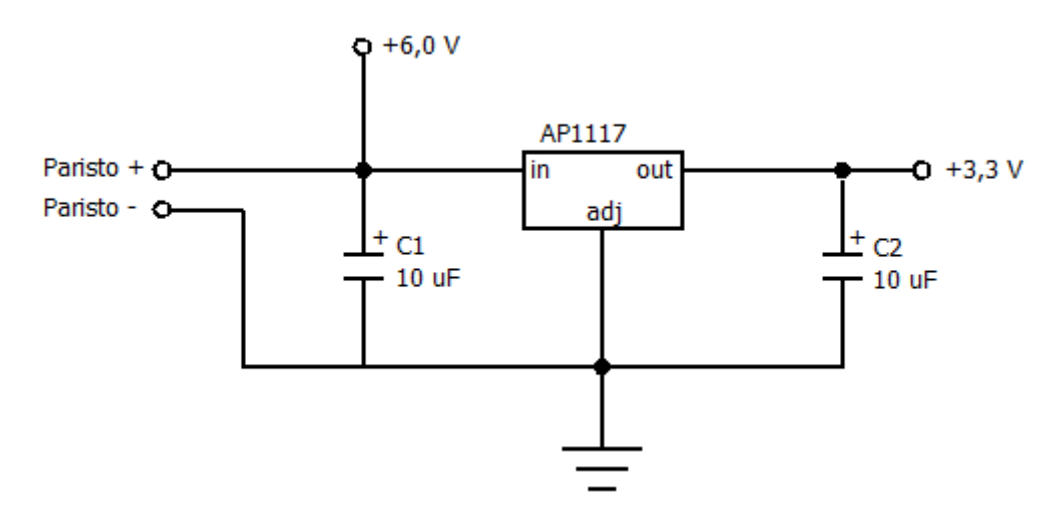

*Kuva 4.5 Teholähdelohkon kytkentä*

#### **4.1.5 Ohjainlohko**

Tauluohjaimen ohjainlohko toteuttaa taulujen osumatarkkailun sekä nostamisen ja laskemisen ja kommunikoi hallintalaitteen kanssa. Nämä toteutetaan käyttämällä edellä esiteltyjen lohkojen ulostuloja ja sisäänmenoja. Ohjainlohko toteuttaa tauluohjaimen toiminnot digitaalisesti mikro-ohjaimen avulla. Mikro-ohjaimen valinta määräytyi tauluohjaimen lohkojen vaatimuksista sekä siihen toteutettavan ohjelmiston monimutkaisuudesta. Piirilevylle päätettiin toteuttaa kaksi LED-valoa ja näppäin ohjelmiston testaamiseen. Lisäksi tauluohjaimeen haluttiin toteuttaa mahdollisuus ulkoisten lisälaitteiden, kuten näppäinten ja LED-valojen käyttämiseen. Taulukossa 3 on esitelty prosessorin valintaan vaikuttaneet tekijät, kuten vaaditut erikoistoiminnot sekä tarvittavien sisäänmeno- ja ulostulo-, eli I/O-pinnien (engl. In/Out) määrä.

| Toiminto tai ominaisuus        | Toiminto    | <b>Tarvittavat I/O-pinnit</b> | Arvo    |
|--------------------------------|-------------|-------------------------------|---------|
| Käyttöjännite                  |             |                               | $3,3$ V |
| Ulkoiset näppäimet (2 kpl)     |             | 2                             |         |
| Ulkoiset LED-valot (5 kpl)     |             | 5                             |         |
| Piirilevyn LED-valot (2 kpl)   |             | 2                             |         |
| Piirilevyn näppäimet (1 kpl)   |             |                               |         |
| Servon ohjaus                  | <b>PWM</b>  |                               |         |
| Radiolähettimen kommunikointi. | <b>UART</b> | 2                             |         |
| Anturin lukeminen              | <b>ADC</b>  |                               |         |

*Taulukko 3. Prosessorin valintaan vaikuttaneet ominaisuudet*

Tarvittavat erikoistoiminnot (PWM, UART ja AD-muunnin) on sisäänrakennettuna useimmissa mikro-ohjaimissa. Oleellisempaa valintaa tehdessä oli huomioida I/Opinnien määrä sekä arvio tarvittavasta ohjelmamuistin määrästä. Mikro-ohjaimeksi valittiin valmistajan *Atmel* valmistama Atmega644PA. Mikro-ohjaimen valmistaja ja tuotesarja valittiin aiemman käyttökokemuksen perusteella, sekä siksi, että käytössä oli laitteen ohjelmointia varten tarvittava ohjelmointilaite. Ohjaimen versio valittiin I/Oporttien lukumäärän ja ohjelmamuistin määrän perusteella. Taulukossa 4 on esitetty kyseisen komponentin keskeiset ominaisuudet.

| <b>Ominaisuus</b>         | Arvo            |
|---------------------------|-----------------|
| Käyttöjännitealue         | $2,7 - 5,5$ V   |
| Suurin kellotaajuus       | 20 MHz          |
| I/O-pinnien lukumäärä     | 32              |
| Pinnien lukumäärä         | 44              |
| Kotelotyyppi              | TQFP            |
| Ohjelmamuistin koko       | 64 kilotavua    |
| Datamuistin koko (EEPROM) | 2 kilotavua     |
| AD-muuntimen resoluutio   | 10 bittiä       |
| Datarajapinnat            | I2C, SPI, USART |
| PWM-kanavien määrä        |                 |

*Taulukko 4. Valitun mikro-ohjaimen keskeisimmät ominaisuudet*

Ohjainlohkon kytkentä sisältää mikro-ohjaimen lisäksi kaksi LED-valoa, painonäppäimen ja ohjelmointiliitännän sekä niiden kytkennässä käytetyt passiivikomponentit. Kuvassa 4.6 on esitetty ohjainlohkon kytkennän hieman yksinkertaistettu piirikaavio.

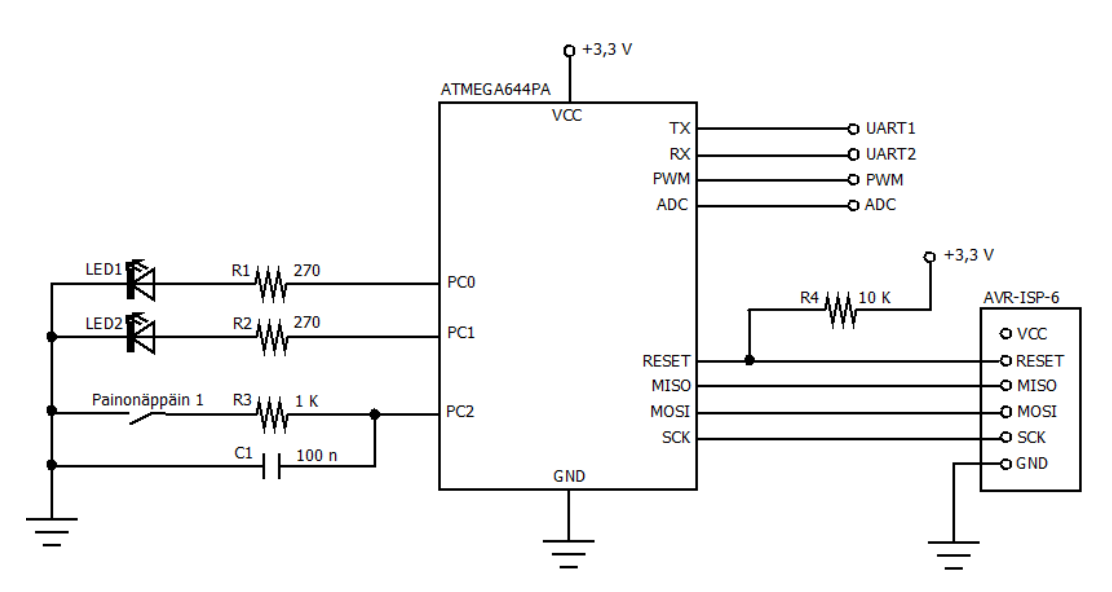

*Kuva 4.6 Ohjainlohkon kytkentä*

#### **4.2 Työnjako järjestelmän osien välillä sekä rajapinnat**

Suunniteltaessa työnjakoa hallintalaitteen ja tauluohjainten välillä, päätettiin tauluohjaimen ohjelmisto pitää niin yksinkertaisena, kuin mahdollista ja toteuttaa kaikki mahdolliset järjestelmän toiminnot hallintalaitteen ohjelmistoon. Syitä tähän päätökseen oli monia. Koska tauluohjaimen ohjelmiston tulee jatkuvasti tarkkailla maalitaulua osumien havaitsemiseksi luotettavasti, ohjata maalitaulua ohjaavaa servoa sekä olla valmiina vastaanottamaan tietoa hallintalaitteelta, pyrittiin minimoida sen muut tehtävät. Mitä pienemmästä määrästä tehtäviä tauluohjaimen mikro-ohjain vastaa, sitä pienempi on sen tehon tarve ja siksi myös tehtävään valittavan mikro-ohjaimen hinta. Lisäksi, jos tauluohjaimen ohjelmisto on yksinkertainen ja toteuttaa vain selvät fyysisen laitteiston vaatimat toimenpiteet, voidaan järjestelmään helpommin toteuttaa lisäominaisuuksia myöhemmin päivittämällä pelkästään hallintalaitteen ohjelmistoa.

Hallintalaitteen ja tauluohjainten väliseen kommunikointiin määriteltiin yksinkertaisia komentoja toimintojen suorittamiseen ja tiedon siirtämiseen. Koska tauluohjaimen vastuualue tehtävien suorittamisessa pidettiin pienenä, jäi myös lähetettävien komentojen määrä pieneksi. Komennot ja data lähetetään WLAN-verkossa TCP/IP-paketteina. Sekä hallintalaitteen käyttöjärjestelmän palvelut että tauluohjaimen WLAN-moduuli hoitavat kommunikoinnin edellyttämien protokollien toteuttamisen, voitiin tässä työssä keskittyä pelkästään itse paketin dataosaan, tässä tapauksessa ASCII-muotoiseen (eng. American Standard Code for Information Interchange) merkkijonoon. Komentoina päätettiin käyttää kolmen merkin pituisia merkkijonoja. Lisäksi komennon eteen päätettiin lisätä symboli '#' komennon havaitsemisen helpottamiseksi sekä hallintalaitteen että tauluohjaimen ohjelmistossa. Taulukossa 5 on esitetty kommunikointiin käytetyt komennot sekä niiden merkitykset.

*Taulukko 5. Hallintalaitteen ja tauluohjaimen kommunikoinnin toteuttavat komennot*

| Komento | Lähettäjä     | Vastaanottaja | <b>Kuvaus</b>                                  |
|---------|---------------|---------------|------------------------------------------------|
| #TGH    | Tauluohjain   | Hallintalaite | Maalitaulu saanut osuman (target hit)          |
| #SDD    | Tauluohjain   | Hallintalaite | Anturi reagoinut (sound detected)              |
| #STU    | Hallintalaite | Tauluohjain   | Näytä maalitaulu (set target up)               |
| #STD    | Hallintalaite | Tauluohjain   | Piilota maalitaulu (set target down)           |
| #CRD    | Hallintalaite | Tauluohjain   | Komento vastaanotettu (command received)       |
| #ECM    | Hallintalaite | Tauluohjain   | Aloita kalibrointi (enter calibration mode)    |
| #XCM    | Hallintalaite | Tauluohjain   | Lopeta kalibrointi (exit calibration mode)     |
| #THT    | Hallintalaite | Tauluohjain   | Maalitaulu sai osuman (target hit true)        |
| #THF    | Hallintalaite | Tauluohjain   | Maalitaulu ei saanut osumaa (target hit false) |

### **4.3 Tauluohjaimen ohjelmistosuunnittelu**

Maalitaululaitteen mikro-ohjaimen ohjelmiston toteutus jaetaan osiin, jotka toteuttavat oman erillisen tehtävänsä. Nämä tehtävät ovat servolaitteen ohjaaminen, anturin lukeminen, asetusten muistiin kirjoittaminen, prosessorin ulosmenojen ja sisääntulojen hallinta, UART-väylän hallinta sekä radiolinkin hallinta. Prosessorin ohjelmakoodi tuotetaankin pääohjelmamoduulin lisäksi mainittujen tehtävien toteuttaviin moduuleihin. Kuvassa 4.1 on esitetty ohjelmiston moduulikaavio, josta nähdään ohjelmamoduulit ja niiden väliset riippuvuudet.

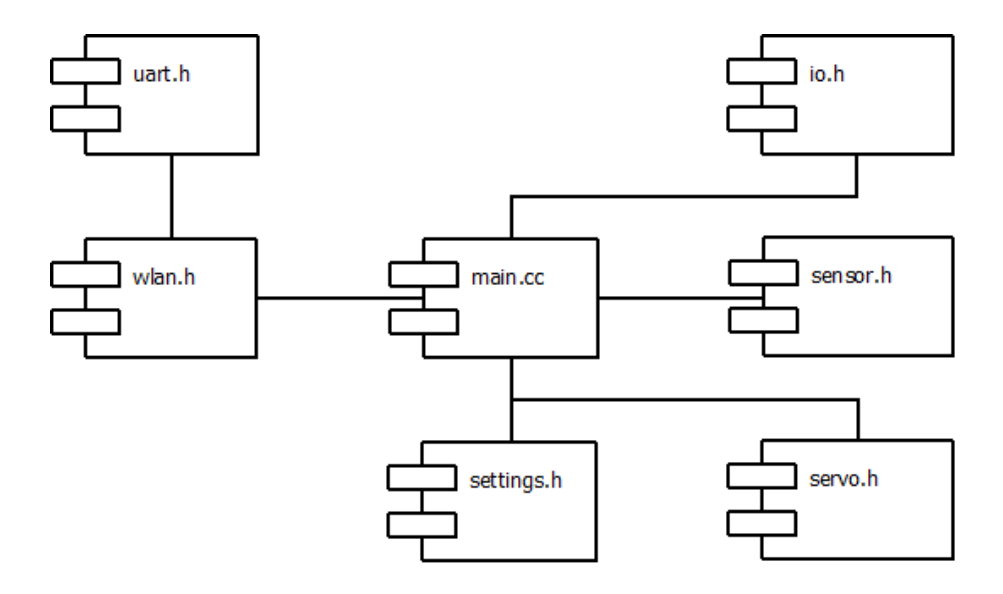

*Kuva 4.7 Tauluohjaimen ohjelmiston moduulit ja niiden väliset riippuvuudet*

Ohjelma tekee käynnistyessään ensin tarvittavat asetukset I/O-porteille sekä ohjelmassa käytetyille keskeytyspalveluille. Tämän jälkeen suoritus siirtyy pääohjelman silmukkaan. Silmukassa tehdään kolme toimintoa, jonka jälkeen palataan silmukan alkuun. Ensimmäinen toiminto on hallintalaitteen komentojen vastaanoton tarkistaminen sekä saapuneiden komentojen lukeminen ja suorittaminen. Seuraava toiminto tarkistaa, onko maalitauluosuma tapahtunut. Mikäli osuma on tapahtunut, lähetetään tieto osumasta hallintalaitteelle. Pääohjelman silmukan viimeinen toiminto on osumatiedon kuittauksen tarkistaminen. Jos osumatieto on lähetetty, mutta hallintalaite ei ole sitä kuitannut määrätyn ajan kuluttua, lähetetään tieto uudelleen. Kuvassa 4.8 on esitetty ohjelman kulku pääpiirteittäin vuokaavion avulla.

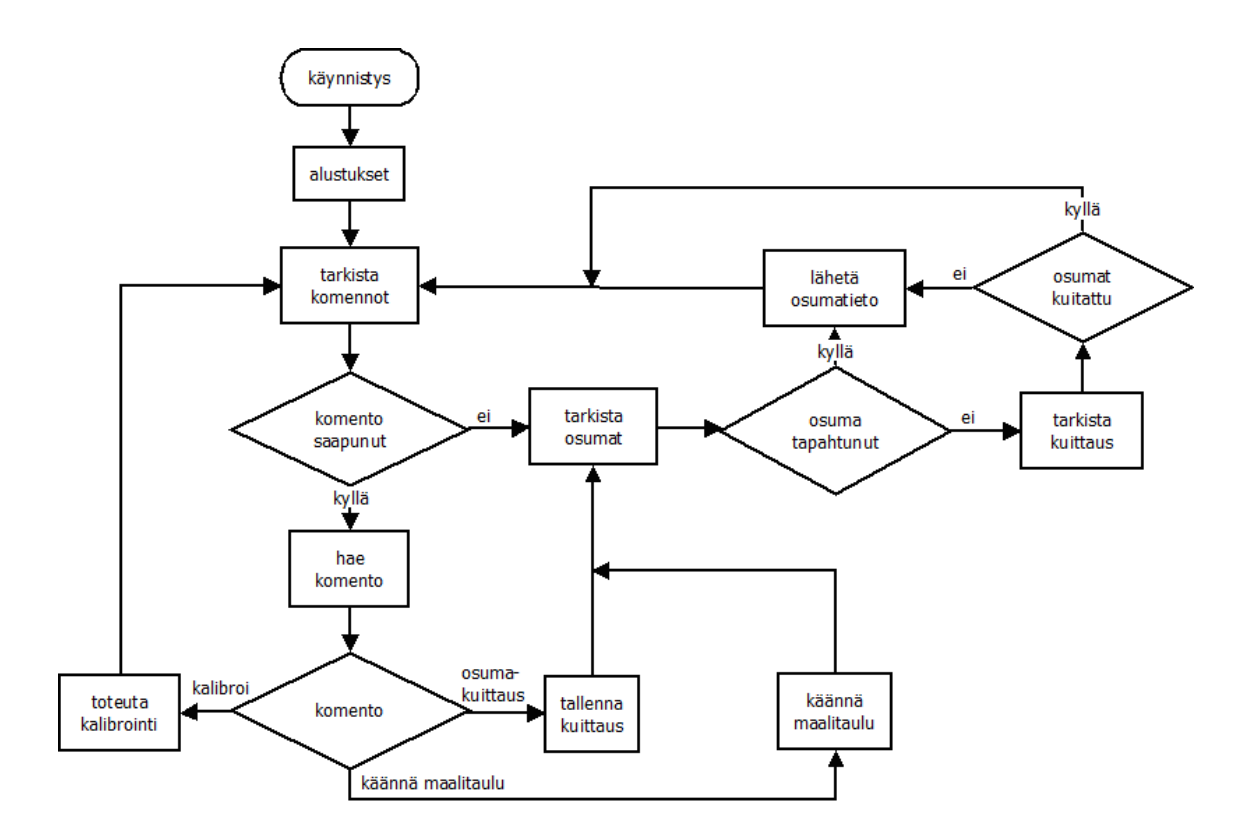

*Kuva 4.8 Tauluohjaimen ohjelmiston pääohjelmasilmukan kuvaus vuokaavioesityksenä*

Tauluohjaimen ohjelmisto tarkastelee maalitaulun osumia anturin suurinta arvoa tarkastelemalla. Osuma todetaan tapahtuneeksi, kun suurin arvo ylittää muistiin tallennetun kynnysarvon. Tarkastelu toimii siis laukaisumenetelmällä, jolloin suurin anturin lukema arvo on aina johduttava maalitaulun osumasta, jotta järjestelmä toimisi oikein. Tilanne on kuitenkin helppo saavuttaa mikrofonia käytettäessä anturina, jos mikrofoni on asennettu riittävän lähelle maalitaulua.

Tauluohjaimen ohjelmisto toteuttaa normaalin toiminnan lisäksi kalibrointitoiminnon. Kalibrointitilaan siirrytään hallintalaitteen komennosta, jolloin osumakynnyksen arvo maksimoidaan kalibrointia varten ja ohjelman suoritus siirtyy kalibrointisilmukkaan. Silmukassa luetaan ensin maalitaulun anturin arvo ja verrataan sitä ennalta määrättyyn minimiarvoon, jonka ylittyessä anturin voidaan todeta reagoineen johonkin ympäristön tapahtumaan. Jos minimiarvo ylittyy ja arvo on pienempi kuin osumakynnyksen arvo, lähetetään tieto siitä hallintalaitteelle. Tämän jälkeen tarkistetaan hallintalaitteelta saapuneet komennot. Jos komento on saapunut, luetaan sen sisältö, muussa tapauksessa palataan silmukan alkuun. Mikäli saapunut komento on osuman hylkäämiskomento, palataan silmukan alkuun. Mikäli taas saapunut komento on osuman hyväksymiskomento, päivitetään osumakynnyksen arvo uuteen ja palataan silmukan alkuun. Kalibrointitilan sulkemiskomennon saapuessa ohjelman suoritus siirtyy takaisin pääohjelmasilmukkaan. Kuvassa 4.9 on esitetty kalibrointitoiminnon kulku vuokaavion avulla.

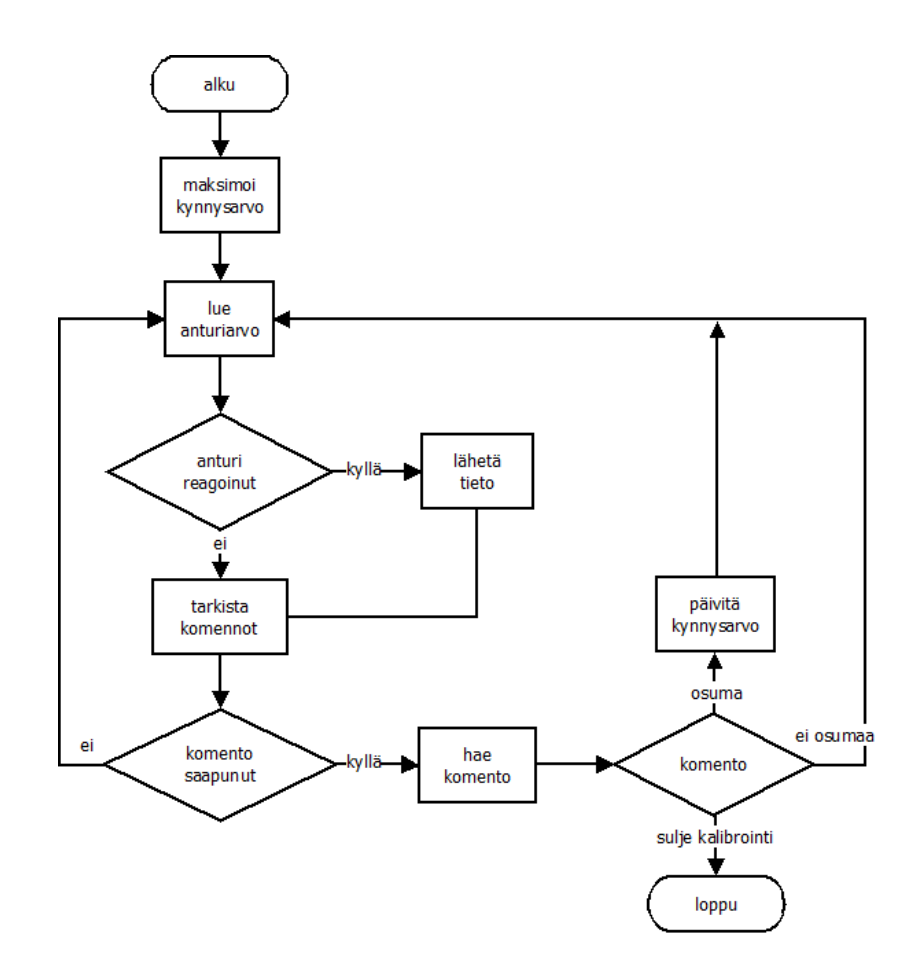

*Kuva 4.9 Tauluohjaimen ohjelmiston kalibrointitilan kuvaus vuokaavioesityksenä*

Pääohjelmasilmukan toiminnot sekä kalibrointitoiminnot suoritetaan käyttämällä hyväksi ohjelmiston eri moduulien tarjoamia palveluita. Seuraavissa kappaleissa kuvataan ohjelmiston moduulien tarjoamat palvelut sekä niiden käyttöön määritellyt rajapinnat.

#### IO.H

Otsikkotiedoston *io.h* kautta päästään käsiksi rajapintaan, joka tarjoaa palvelut I/Oporttien alustamiseen sekä piirilevyllä olevien LED-valojen sytyttämiseen ja sammuttamiseen. Lisäksi rajapintaan voidaan toteuttaa tarvittaessa piirilevyn ulkoisten laitteiden ohjaamisen sekä lukemisen toteuttavat funktiot.

#### SENSOR.H

Otsikkotiedosto *sensor.h* esittelee rajapinnan, joka tarjoaa funktiot osumien tarkistukseen sekä anturin lukutoiminnon alustamiseen. Lisäksi rajapinta esittelee keskeytyspalvelun AD-muuntimen arvojen lukemiselle.

Anturin lukutoiminnon alustava aliohjelma suorittaa anturin lukemista edellyttävät laitteistoasetukset. Näitä ovat sisäisen referenssijännitteen käyttöönotto, AD-muuntimen kanavan valinta, esijakajan asettaminen, muunnoskeskeytyksen käyttöönotto sekä itse muuntimen käyttöönotto. Lisäksi aliohjelman lopussa käynnistetään ensimmäisen anturiarvon muuntaminen.

AD-muuntimen keskeytys tapahtuu, kun muunnos on valmis luettavaksi. Keskeytyspalvelussa luetaan muuntimen arvo, tarkastetaan edellisen maalitauluosuman jälkeen kulunut aika sekä päivitetään maksimiarvo tarvittaessa. Mikäli edellisestä maalitauluosumasta on kulunut määrätty aika, anturimuunnoksen arvo tallennetaan maksimiarvon tallentavaan muuttujaan jos arvo ylittää edellisen maksimiarvon. Keskeytyspalvelun lopuksi käynnistetään vielä seuraavan anturiarvon muuntaminen.

Osumien tarkistusfunktio tarkastaa, onko tauluosumia tapahtunut edellisen tarkistuksen jälkeen ja palauttaa tiedon totuusarvona. Mikäli edellisestä osumasta ei ole kulunut määrättyä aikaa, on paluuarvo aina *epätosi*. Muussa tapauksessa AD-muuntimen keskeytyspalvelussa tallennettua maksimiarvoa verrataan osuman kynnysarvoon. Jos maksimiarvo on suurempi kuin osuman kynnysarvo, asetetaan osuma-ajastimelle määrätty arvo, nollataan anturimuunnosten maksimiarvo ja palautetaan *tosi*.

#### SERVO.H

Otsikkotiedosto *servo.h* esittelee rajapinnan, joka tarjoaa palvelut maalitaulun liikuttamiseen. Näiden palveluiden toteuttamiseen kuuluvat funktiot servon ohjauksen alustamiseen, maalitaulun liikuttamiseen sekä maalitaulun tilan lukemiseen. Lisäksi rajapinta esittelee keskeytyspalvelut maalitaulua ohjaavan servon ohjaukseen tarvittavan PWMsignaalin tuottamiseen.

Servon ohjauksen alustava aliohjelma suorittaa prosessorin ajastimen alustamisen siten, että sen avulla voidaan tuottaa PWM-signaalia. Näihin alustamisiin kuuluu ajastimen esijakajan asettaminen, ajastimen ylivuotokeskeytyksen käyttöönotto (engl. *overflow interrupt*) sekä keskeytyksen käyttöönotto tilanteissa, jossa ajastimen arvo saavuttaa vertausarvon (engl. *output compare match*). Lisäksi aliohjelma asettaa vertausarvon vastaamaan arvoa, jossa PWM-signaalin pulssisuhde määrittää servon asennon sellaiseksi, että maalitaulu on ala-asennossa.

Maalitaulun liikuttamisen toteuttava aliohjelma saa parametrina maalitaulun halutun asennon totuusarvona. Käytännössä aliohjelma liikuttaa maalitaulun haluttuun asentoon asettamalla ajastimen vertausarvo sellaiseksi, että PWM-signaalin pulssisuhde määrittää maalitaulua liikuttavan servon asennon maalitaulun haluttua asentoa vastaavaksi. Maalitaulun tila myös tallennetaan muutoksen jälkeen, josta se voidaan lukea maalitaulun tilan lukevan funktion avulla.

Ajastimen ylivuotokeskeytys tapahtuu, kun ajastimen laskuri on ohittanut maksimiarvonsa ja muuttunut nollaksi. Tällöin ylivuodon keskeytyspalvelu asettaa PWMsignaalin ulostulopinnin jännitteelliseksi. Toinen ajastimen keskeytys tapahtuu, kun ajastimen laskuri saavuttaa vertausarvon. Tällöin ohjelman suoritus siirtyy keskeytyspalveluun, jossa asetetaan PWM-signaalin ulostulopinni jännitteettömäksi. Näin vertausarvoa muuttamalla voidaan muuttaa signaalin pulssisuhdetta, ja saadaan toteutettua kuvassa 4.3 esitellyt signaalit servon ohjaukseen.

#### SETTINGS.H

Otsikkotiedosto *settings.h* esittelee rajapinnan, joka tarjoaa palvelut kalibrointiasetuksen lukemiseen ja kirjoittamiseen mikro-ohjaimen sisäiseen muistiin. Kalibrointiasetus on yksittäinen 16-bittinen muuttuja, joka sisältää osumaksi tulkittavan anturimuunnoksen kynnysaron. Muuttujan arvo säilytetään haihtumattomassa EEPROM-muistissa (engl. Electronically Erasable Programmable Read-Only Memory), josta se voidaan lukea, ja johon uusi arvo voidaan kirjoittaa.

#### UART.H

Otsikkotiedosto *uart.h* esittelee rajapinnan, joka tarjoaa palvelun datan lähettämisen aloittamisen UART-väylään sekä keskeytyspalvelut merkin vastaanottamiseen ja lähettämiseen. Vastaanotettava data kirjoitetaan vastaanottokeskeytyksen palvelussa globaalin vastaanottopuskuriin.

Lähetettävä data kirjoitetaan globaaliin lähetyspuskuriin, josta se kirjoitetaan UARTväylään keskeytyspalvelussa. Lähetyskeskeytys tapahtuu, kun prosessorin sisäinen lähetyspuskuri on tyhjä. Tällöin keskeytyksen palvelussa tarkistetaan, onko globaalissa lähetyspuskurissa merkkejä jäljellä. Jos merkkejä on jäljellä, kirjoitetaan merkki prosessorin sisäiseen lähetyspuskuriin ja poistetaan globaalista lähetyspuskurista. Tilanteessa, jossa molemmat lähetyspuskurit ovat tyhjiä, ei uutta lähetyskeskeytystä enää tapahdu, koska keskeytys tapahtuu vain, kun prosessorin sisäinen lähetyspuskuri tyhjenee. Tämän vuoksi rajapinta tarjoaa aliohjelman datan lähettämisen aloittamiseen. Lähettämisen aloittava aliohjelma kirjoittaa globaalin lähetyspuskurin ensimmäisen merkin prosessorin sisäiseen lähetyspuskuriin ja poistaa sen globaalista puskurista.

#### WLAN.H

Otsikkotiedosto *wlan.h* esittelee rajapinnan, joka tarjoaa palvelut tiedon lähettämiseen tauluohjaimelta hallintalaitteelle sekä hallintalaitteen lähettämien komentojen lukemisen. Ohjelmamoduuli toteuttaa kaksi rajapintaa, tauluohjaimen ohjelmiston käyttämän rajapinnan komentojen lähettämiseen ja vastaanottamiseen, sekä hallintalaitteen rajapinnan tauluohjaimen käyttämiseen.

Tiedon lähettäminen suoritetaan rajapinnan kautta kutsumalla aliohjelmia, jotka lähettää tiedon tauluosumasta ja anturin reagoinnista kalibrointitilassa. Aliohjelmat toteuttavat toiminnon hallintalaitteen sekä tauluohjaimen rajapinnan mukaisia komentoja käyttäen. Komentojen lähettäminen tehdään kirjoittamalla komennot globaaliin lähetyspuskuriin sekä käyttämällä otsikkotiedoston *uart.h* esittelemää datan lähettämisen aloittavaa palvelua.

Komentojen vastaanottaminen tapahtuu käyttämällä aliohjelmaa, joka tarkistaa, onko komentoja tullut hallintalaitteelta ja palauttaa tiedon totuusarvona. Vastaanotetut komennot tarkistetaan tutkimalla globaalia vastaanottopuskuria. Mikäli komento on tullut, aliohjelma tallentaa sen globaaliin komentomuuttujaan sekä poistaa sen globaalista vastaanottopuskurista. Tämän jälkeen vastaanotettu komento voidaan lukea globaalista komentomuuttujasta.

### **4.4 Hallintalaitteen ohjelmiston kuvaus**

Hallintalaitteen ohjelmiston suunnittelu koostuu kahdesta erillisestä osa-alueesta, ohjelmistosuunnittelusta sekä käyttöliittymäsuunnittelusta. Aliluvussa 4.4.1 kuvataan hallintalaitteen ohjelmistosuunnittelu ja aliluvussa 4.4.2 käyttöliittymän suunnittelu.

### **4.4.1 Hallintalaitteen ohjelmistosuunnittelu**

Hallintalaitteen ohjelmiston päätehtävinä on hallita tauluohjaimia sekä toimia pisteenlasku- ja hallintajärjestelmän käyttöliittymänä. Ohjelmisto toteuttaa myös tauluohjainten osumien laskemisen, sekä ennalta määritettyjen ammuntasekvenssien ohjaamisen. Ohjelmiston suunnittelussa käytettiin olio-ohjelmointimenetelmiä. Toteutettavan ohjelmiston sisällöstä voitiin erottaa selvästi erilliset käsitteet, taulujen hallinta, yksittäisen taulun datayhteys, vapaa-ammuntatila, sekvenssiammuntatila sekä muistiin kirjoittaminen. Lisäksi tarvitaan käyttöliittymää varten joukko luokkia käyttöliittymäsivuja varten sekä pääohjelma. Kuvassa 4.10 on esitetty ohjelmiston sisältöä ja rakennetta kuvaava luokkakaavio.

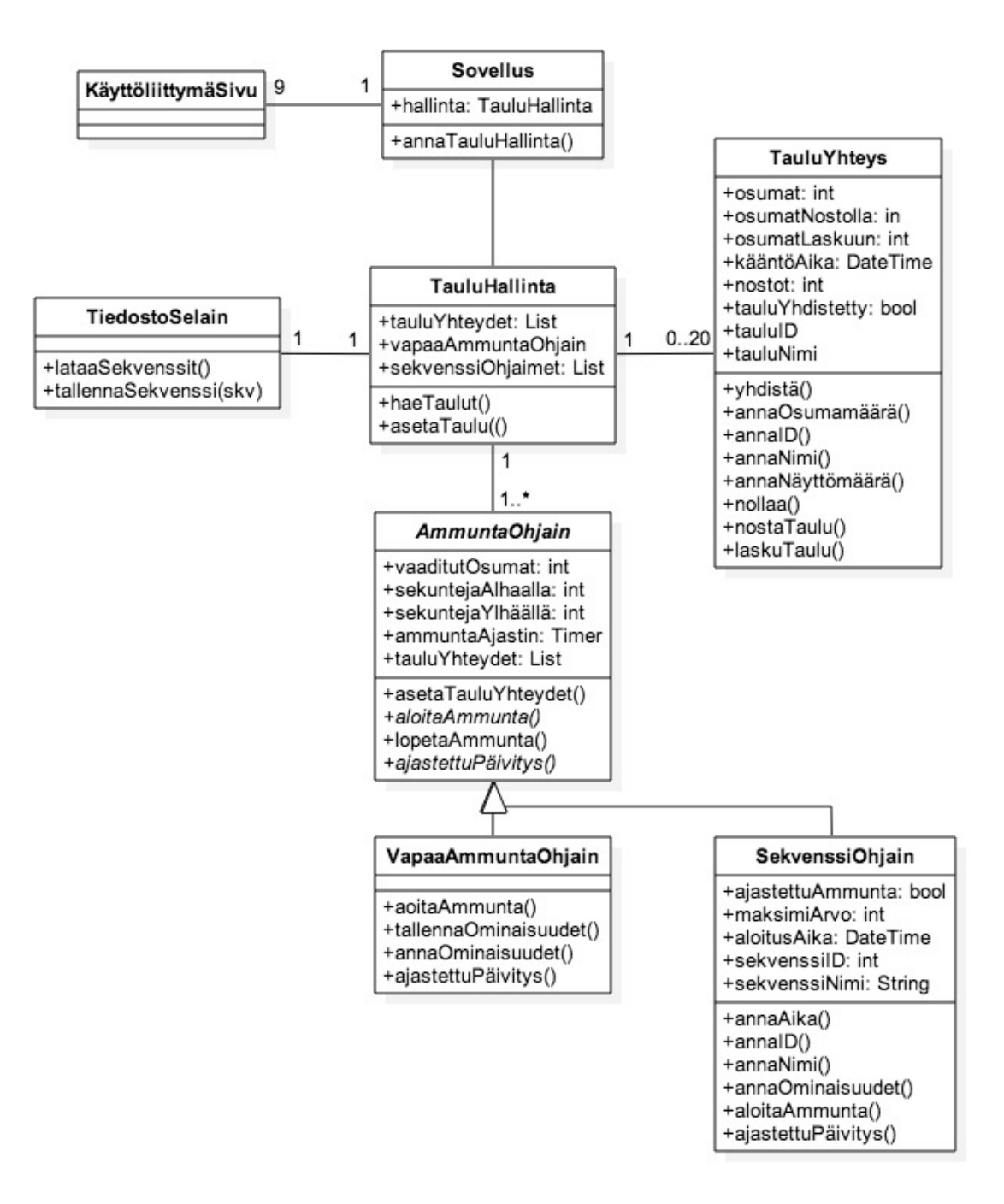

*Kuva 4.10 Hallintalaitteen ohjelmiston luokkakaavio*

Luokkakaaviossa esitellään ohjelmiston luokat ja niiden väliset riippuvuudet sekä toteutuksen kannalta oleelliset attribuutit ja palvelut. Seuraavissa kappaleissa kuvataan luokkien tehtävät. Ohjelmiston toiminnan kannalta kriittisten tehtävien toteutukset on esitetty tarkemmin algoritmien avulla.

### SOVELLUS JA KÄYTTÖLIITTYMÄSIVUT

Sovellusluokka toimii ohjelmistossa pääohjelmana. Pääohjelma luo taulun hallinnan toteuttavan olion, jonka palveluja käyttämällä ohjelmiston käyttöliittymäsivujen eli näkymien toteuttavat oliot päivittävät tietoa ohjelman tilasta. Sovellusluokan ja käyttöliittymäsivujen suunnittelua ei tässä kuvata tarkemmin, koska se on vahvasti ohjelmistokehitysympäristöstä riippuvainen. Lisäksi niiden toteutus on pääosin hoidettu valmiiksi ohjelmistokehitysympäristöjen sovelluskehyksissä (*template*).

### TAULUJEN HALLINTA

Luokka *TauluHallinta* hoitaa tiedostoselainolion, vapaa-ammuntaolion ja tauluohjainten yhteysolioiden luomisen sekä lataa muistiin tallennetut sekvenssiammunta-asetukset sekvenssiammuntaolioiden luomista varten. Tauluhallintaluokka tarjoaa palvelut tauluohjainten ja ammuntaolioiden tilan näyttämiseen ohjelmiston käyttöliittymässä.

### AMMUNTAOHJAINLUOKAT

Ammuntaohjainluokat toteuttavat hallintalaitteen ohjelmiston ohjatut ammuntatoiminnot. Luokka *VapaaAmmuntaOhjain* vastaa ohjelmiston vapaa-ammuntatoiminnon toteutuksesta ja luokka *SekvenssiOhjain* sekvenssiammuntatoiminnon toteutuksesta. Luokat periytetään abstraktista kantaluokasta *AmmuntaOhjain*, koska luokkien ominaisuuksissa ja toiminnoissa on paljon yhtäläisyyksiä. Kantaluokka määrittelee aliohjelmat ammunnassa käytettyjen tauluohjainten asettamiseen, ammunnan aloittamiseen ja lopettamiseen, pistelaskurin tiedon tarjoamiseen sekä pistelaskurin nollaamiseen. Kun ammunnan aloittavaa aliohjelmaa on kutsuttu, ammuntaohjain käynnistää ajastimen tauluohjainten ohjaamiseksi ajastetusti. Ajastinta käytetään herätteenä tauluohjaimia ohjaavan aliohjelman ajamiseen määrätyn ajanjakson välein.

Vapaa-ammuntatoiminnon toteuttava luokka tarjoaa palvelut vapaa-ammunta-asetusten lukemiseen ja tallentamiseen. Luokan toteutus tauluohjaimia ohjaavasta aliohjelmasta suorittaa ohjaamisen algoritmin 1 mukaisesti. Aliohjelmassa lasketaan tauluohjaimet, jotka ovat ylhäällä, ja joiden nostamisesta on kulunut vapaa-ammunnan asetusten määräämä yläasennossa pitämisen maksimiaika. Tauluohjaimet, jotka ovat alhaalla ja joiden laskemisesta on kulunut asetusten määräämä ala-asennossa pitämisen maksimiaika taas nostetaan.

```
1			for	each	taulu in	taululista do
       if taulu.tila = "ylhäällä"
3											if taulu.muutosaika	>	ylhäälläoloaika	then laskeTaulu();
       else taulu.tila = "alhaalla"
5 if taulu.muutosaika > alhaallaoloaika then nostaTaulu();
       									end	if
7			end	for
```
*Algoritmi 1. Tauluohjainten päivittäminen vapaa-ammuntatilassa*

Sekvenssiammuntatoiminnon toteuttava luokka tarjoaa palvelut ammunta-ajan sekä sekvenssin tietojen ja asetusten hakemiseen. Palautettava ammunta-aika on jäljellä oleva ammunta-aika, jos sekvenssin asetuksissa on ammuntatilaksi valittu ajastettu ammunta. Muussa tapauksessa palautettava ammunta-aika on aika, joka on kulunut ammunnan aloittamisesta. Luokan toteutus tauluohjaimia ohjaavasta aliohjelmasta suorittaa taulujen ohjaamisen algoritmin 2 mukaisesti.

```
1			for	each	taulu	in taululista do
         									if	taulu.tila	=	"ylhäällä" then
 3											if	taulu.muutosaika	>	ylhäälläoloaika then	laskeTaulu();
         									end	if
 5			end	for
 7 ammuntaValmis := false:
9			if	ajastettuAmmunta then
         									if	aloitusAika	+	ammuntaAika	>	tämänhetkinenAika then
11 ammuntaValmis := true;
         end if
13			else
         ammuntaValmis := true;
15							for	each	taulu	in taululista do
             													if	taulu.näyttömäärä	=	maksiminäyttömäärä then
17 ammuntaValmis := false;
                 break;
19 end if
         end for
21			end	if
23			if	ammuntaValmis then
         									lopetaAmmunta();
25			else
         									for each	taulu	in taululista do
27											if	taulu.tila	=	"alhaalla" then
                  if taulu.muutosaika > alhaallaoloaika then nostaTaulu();
29 end if
         end for
31			end	if
```
#### *Algoritmi 2. Tauluohjainten päivittäminen sekvenssiammuntatilassa*

Maalitaulut lasketaan samoilla ehdoilla, kuin vapaa-ammuntatilassa. Nostaminen vaatii kuitenkin huomattavasti enemmän tarkastelua. Tämä johtuu siitä, että on tarkistettava ensin, onko ammunta suoritettu valmiiksi. Jos sekvenssin asetuksissa ammunta on määritetty ajastetuksi, ammunta on suoritettu valmiiksi jos aika loppuu. Jos ammunta ei ole määritetty ajastetuksi, on ammunnan loppumisen ehtona maalitaulujen näyttökertojen loppuminen.

### TAULUYHTEYS

Tauluyhteyden toteuttava luokka *TauluYhteys* hoitaa yhteyden muodostamisen ja datan lähettämisen ohjelmiston ja yksittäisen tauluohjaimen välillä. Lisäksi se pitää kirjaa hallitsemansa tauluohjaimen tauluosumien ja nostojen määrästä sekä viimeisimmästä taulun liikuttamisajasta. Käytännössä tauluohjaimen yhdistäminen tehdään avaamalla TCP-yhteys tauluohjaimeen sen IP-osoitteen sekä käytettävän portin avulla.

### TIEDOSTOSELAIN

Tiedostojen käsittelyn hoitava luokka *TiedostoSelain* hoitaa ohjelmiston datan kirjoittamisen hallintalaitteen muistiin sekä muistin lukemisen. Se tarjoaa palvelut ammuntasekvenssien nimien ja asetusten tallentamisen sekä lukemisen muistista.

### **4.4.2 Hallintalaitteen käyttöliittymäsuunnittelu**

Hallintalaitteen ohjelmiston käyttöliittymän kautta tulee voida suorittaa kaikkia järjestelmän käyttöön liittyviä toimintoja. Näitä toimintoja ovat:

- Käytettävien tauluohjainten valitseminen
- Yksittäisen tauluohjaimen nimeäminen, kalibrointi ja testaaminen
- Vapaan ammunnan suorittaminen
- Vapaan ammunnan asetusten valitseminen
- Sekvenssiammunnan suorittaminen
- Suoritettavan sekvenssin valitseminen
- Uuden sekvenssin luominen

Selvästi toisistaan eroteltavia käsitteitä on siis kolme: Tauluohjaimet, vapaa ammunta ja sekvenssiammunta. Jokaiseen käsitteeseen liittyy omat toimintonsa. Käyttöliittymään toteutettiin päävalikkonäkymä näiden kolmen toiminnon valitsemiseksi. Tauluohjainten toiminnot toteutettiin kolmen eri näkymän avulla, tauluohjainten valitseminen, nimeäminen ja testaaminen sekä kalibrointi. Vapaan ammunnan toimintoihin tarvitaan kaksi näkymää, ammuntanäkymä sekä asetusnäkymä. Sekvenssiammunnan toiminnot toteutettiin kolmena näkymänä, sekvenssivalikko, uuden sekvenssin luominen sekä sekvenssiammuntatila.

Hallintalaitteen ohjelmiston käyttöliittymä pyrittiin suunnitella mahdollisimman selkeäksi ja johdonmukaiseksi. Kun ohjelma käynnistetään, on ennen ammunnan aloittamista valittava käytettävät tauluohjaimet ja otettava niihin yhteys. Tämän vuoksi tauluohjainten valintanäkymää päätettiin käyttää ensimmäisenä näkymänä ohjelman käynnistyttyä. Valintanäkymässä tallennetut tauluohjaimet listataan. Lisäksi vaihtoehtoina on uuden tauluohjaimen lisääminen sekä yksittäisen tauluohjaimen asetuksiin siirtyminen. Valittaessa tauluohjaimen asetukset, aukeaa näkymä, jossa voidaan muokata tauluohjaimelle annettua nimeä sekä testata taulua painamalla nosto- ja laskunäppäimiä. Näitä painamalla hallintalaite lähettää komennon tauluohjaimelle taulun nostamiseen tai laskemiseen. Valittaessa uuden tauluohjaimen lisääminen, aukeaa näkymä, jossa syötetään uuden tauluohjaimen IP-osoite sekä käytettävä portti. Uusi tauluohjain tallennetaan valitsemalla *tallenna*.

Kun käyttäjä valitsee tauluohjainlistasta paritettavat laitteet, ohjelmisto suorittaa yhteydenmuodostamisen jokaiselle valitulle tauluohjaimelle ja siirtyy päävalikkoon. Päävalikossa valintavaihtoehtoina on *vapaa ammuskelu*, *ammuntasekvenssit* sekä *paritusasetukset*. Valittaessa toiminto *vapaa ammuskelu* aukeaa uusi näkymä, jossa näytöllä esitetään pistelaskuri sekä valintavaihtoehdot *aloita*, *tauko*, *nollaus* sekä *asetukset*. Valittaessa aloita, tauluja aletaan nostamaan asetuksissa määrätyin säännöin. *Tauko*-valinta pysäyttää taulujen ohjaamisen ja *nollaus*-valinta nollaa pistelaskurin. Valittaessa *asetukset*, voidaan valita maalitaulujen piilottamiseen vaadittu osumamäärä sekä sen, kuinka pitkän ajan kuluttua kaatumisen jälkeen taulu käännetään takaisin esille.

Kun hallintalaitteen ohjelmiston päävalikosta valitaan ammuntasekvenssit, aukeaa näytölle uusi näkymä, *sekvenssivalikko*, jossa näytetään hallintalaitteelle tallennetut ammuntasekvenssit sekä valinta *uusi sekvenssi*. Valittaessa uusi sekvenssi, aukeaa näytölle näkymä, jossa tehdään uuden sekvenssin asetukset. Asetuksia ovat sekvenssille valittava nimi, ammunnan ajan oton käyttöön otto tai sekvenssin keston määrittäminen, maalitaulun piilottamiseen vaadittu osumamäärä, sekä nostojen lukumäärä. Lisäksi voidaan valita, nousevatko taulut satunnaisesti vuorotellen, vai nousevatko taulut määritellyn ajan kuluttua uudelleen. Asetuksien valinnan jälkeen valitaan tallenna, jolloin ohjelma palaa sekvenssivalikkoon. Valittaessa jokin tallennettu sekvenssi, aukeaa uusi näkymä, jossa näytöllä esitetään pistelaskuri ja ajan näyttö sekä näytetään valinta *käynnistä*. Valittaessa *käynnistä* ammuntasekvenssi käynnistyy. Sekvenssin päätyttyä näytöllä esitetään osumien lukumäärät tauluja kohden tai vaihtoehtoisesti sekvenssin suoritukseen kulunut kokonaisaika.

Kun päävalikosta valitaan paritusasetukset, palaa ohjelma samaan näkymään, kuin käynnistyttyään. Näkymästä edelliseen siirtymiseksi voidaan painaa hallintalaitteen virtuaalista tai fyysistä paluu-näppäintä. Kuvassa 4.11 on esitetty hallintalaitteen ohjelmiston käyttöliittymän näkymäkartta, josta nähdään käyttöliittymän tarjoamien näkymät ja navigointi niiden välillä.

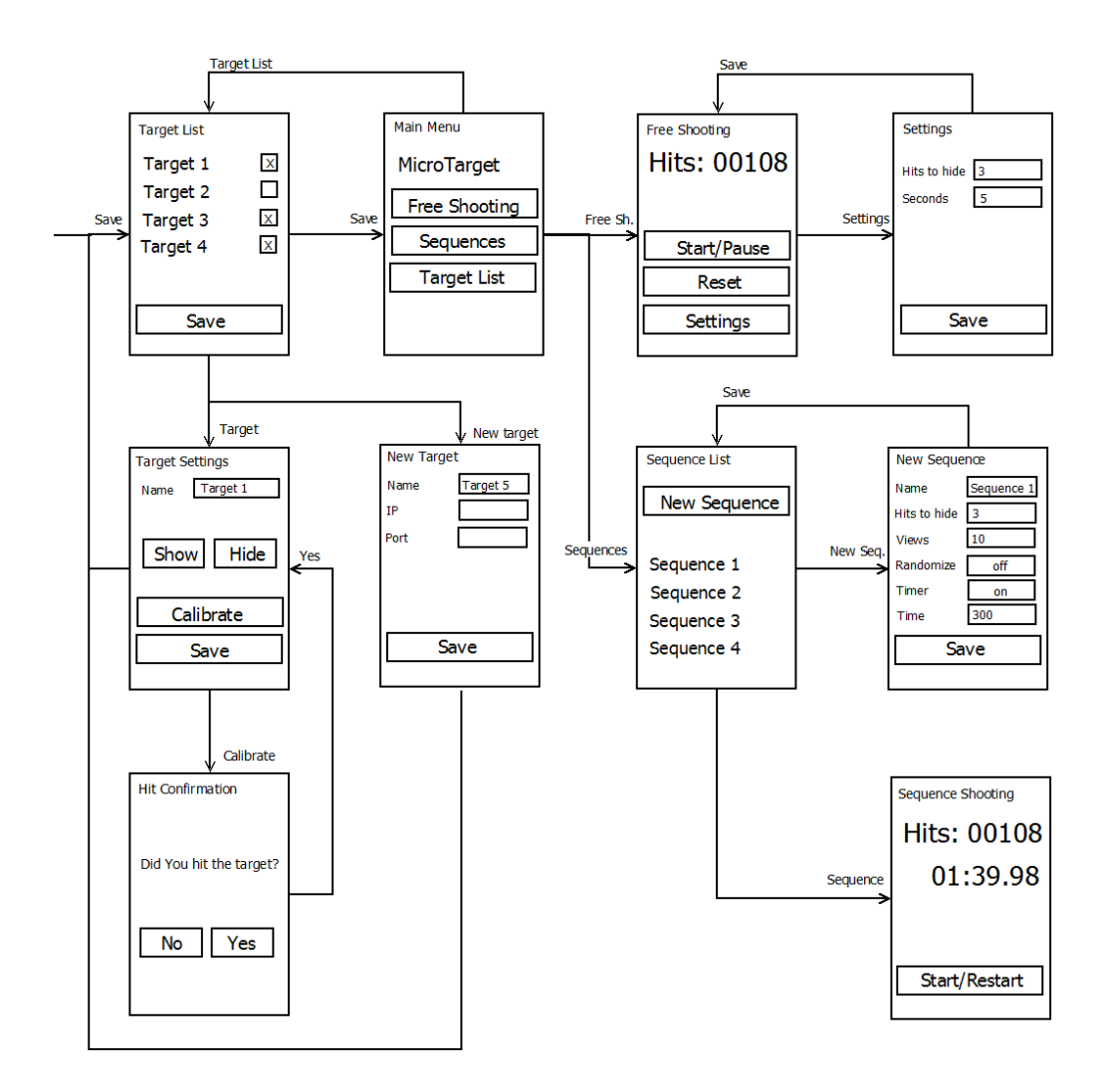

*Kuva 4.11 Hallintalaitteen käyttöliittymän näkymäkartta*

# **5. KÄYTÄNNÖN TOTEUTUS**

Tässä luvussa kuvataan järjestelmän prototyypin käytännön toteutusprosessin menetelmät, kokemuksia sekä toteutusvaiheessa kohdattuja ongelmia. Luvussa 5.1 käsitellään tauluohjaimen elektroniikan toteutus, luvussa 5.2 tauluohjaimen ohjelmiston toteutus ja luvussa 5.3 mekaniikan toteutus. Luvussa 5.4 käsitellään hallintalaitteen ohjelmiston toteutus ja luvussa 5.5 radiolinkin toteutus.

#### **5.1 Tauluohjaimen elektroniikkapiiri ja –komponentit**

Laitteiston piirilevyjä suunniteltiin kaksi. Ensimmäinen piirilevy suunniteltiin, jotta valittua radiolähetintä voitiin testata jo varhaisessa vaiheessa. Toinen piirilevy suunniteltiin lopullisen prototyypin ohjainalustaksi. Piirilevyjen suunnitteluun käytettiin Ki-CAD-ohjelmistoa.

Ensimmäinen piirilevy suunniteltiin heti projektin alussa nopealla aikataululla. Piirikytkentään liitettiin mikro-ohjain, WLAN-moduuli RN171 sekä 3 painonäppäintä ja 4 LED-valoa. Näppäinten ja LED-valojen tarkoitus oli toimia käyttöliittymänä testiohjelmiston toimintojen käynnistämiseen ja radiovastaanottimelta saapuvan datan esittämiseen. Testikytkentä valmistettiin kaksipuoliselle piirilevylle käyttämällä tietokoneella numeerisesti ohjattavaa jyrsintä (engl. Computer Numerical Control, CNC). Piirilevyn suunnittelussa tuotetut johdotuskuvion sisältämät tiedostot syötettiin jyrsintälaitetta ohjaavalle tietokoneelle, jolloin ne saatiin jyrsittyä piirilevylle ohjatusti pientä terää käyttäen. Kuvassa 5.1 on esitetty testikäyttöön suunniteltu piirilevy komponentteineen.

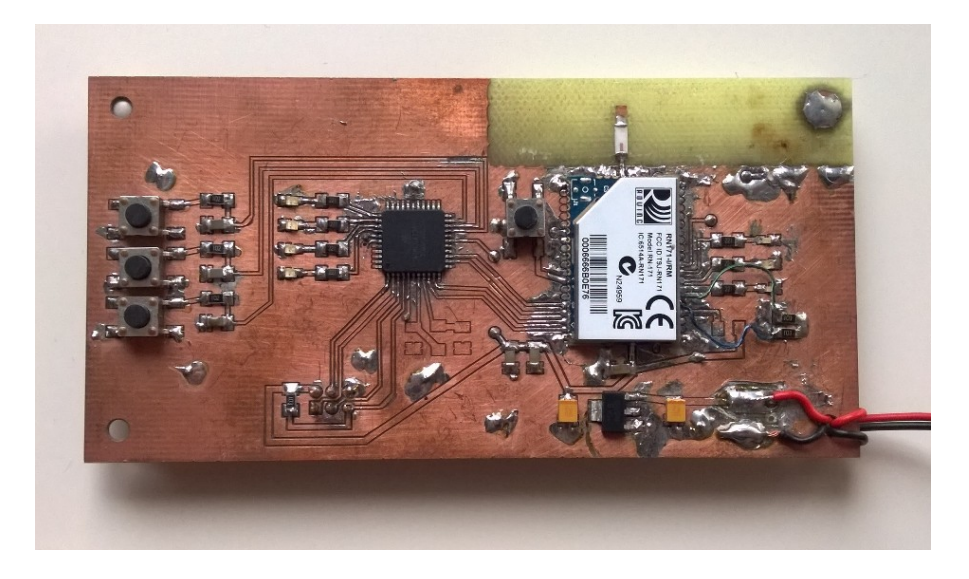

*Kuva 5.1 WLAN-moduulin toiminnan testaamiseen valmistettu piirilevy*

Testikytkentä toimi toivotulla tavalla, ja WLAN-moduulin toimintaa saatiin testattua. Testaaminen osoittautui hyväksi aloittaa mahdollisimman nopeasti, sillä moduulin käyttöön perehtyminen vei paljon aikaa. Käytön aloittaminen ei sujunut ongelmitta, ja moduulin ohjelmistoon olikin tehtävä tehdasasetusten palautus moneen otteeseen. Jossain vaiheessa moduuliin perehtymistä kävikin jo mielessä moduulin vaihtaminen johonkin toiseen vastaavaan. Moduulin käyttöä edellyttävät asetukset saatiin kuitenkin lopulta määritettyä ja moduulin käytön testaus saatiin käyntiin. Luvussa 5.5 on kuvattu moduulin käyttöön vaaditut asetukset.

Testausvaiheessa WLAN-moduulin kanssa kommunikoitiin tietokoneen avulla käyttäen telnet-yhteyttä. Kun asetukset olivat oikeat, WLAN-moduuli toimi toivotulla tavalla ja data saatiin liikkumaan onnistuneesti tietokoneen ja testikytkennän välillä. Voitiin todeta, että testattu moduuli oli sopiva tauluohjaimen radiolähettimeksi ja sen toiminnot olivat riittävät järjestelmän toteuttamiseen.

Toinen piirilevy suunniteltiin lopullisen prototyypin ohjainalustaksi, joten siihen toteutettiin kaikki luvussa 4.1 esitellyt lohkot ja toiminnot. Piirilevystä tehtiin kaksipuolinen. Tauluohjainten prototyyppien piirilevyt valmistettiin Pirkkalalaisessa yrityksessä Criadix OY. Teetetyn erän suuruus oli 12 kappaletta. Liitteessä A on esitetty tauluohjaimen piirilevyn kytkentäkaavio, liitteessä B johdotuskuvat, liitteessä C osasijoittelukuva ja liitteessä D komponenttiluettelo.

Tauluohjaimen prototyypin piirilevysuunnittelussa keskityttiin testilevyä enemmän komponenttien fyysiseen sijoitteluun sekä koteloon liitettävyyteen. Suunnittelussa kaikki koteloon asennettavien lisälaitteiden liittimet sijoitettiin piirilevyn alaosaan. Näitä liittimiä ovat paristoliitin, servon liitin, mikrofonin liitin sekä liitin ylimääräisiä ulkoisia laitteita varten. Liittimen tyyppinä käytettiin piikkirimaa. Mikro-ohjaimen ohjelmointiliitin sijoitettiin erilleen muista liittimistä piirilevyn reunalle, jotta sitä ei sekoiteta normaalissa käytössä käytettäviin liittimiin. WLAN-moduuli sijoitettiin piirilevyn yläosaan, koska siihen liitettävä siruantenni vaatii toimiakseen piirilevyltä kuparittoman alueen ympärilleen. Mikro-ohjain sijoitettiin keskelle piirilevyä, jotta sen ympärille jäisi mahdollisimman paljon tilaa siihen liitettäviä lukuisia johtimia varten. Käyttöjännitejohtimet suunniteltiin signaalijohtimia leveimmiksi ja ne sijoitettiin piirilevyn toiselle puolelle. Piirilevyn kulmiin tehtiin paikat ruuveja varten koteloon liittämiseksi. Lisäksi piirilevystä tehtiin hieman testilevyä pienempi. Kuvassa 5.2 on esitetty lopullinen tauluohjaimen prototyypin piirilevy.

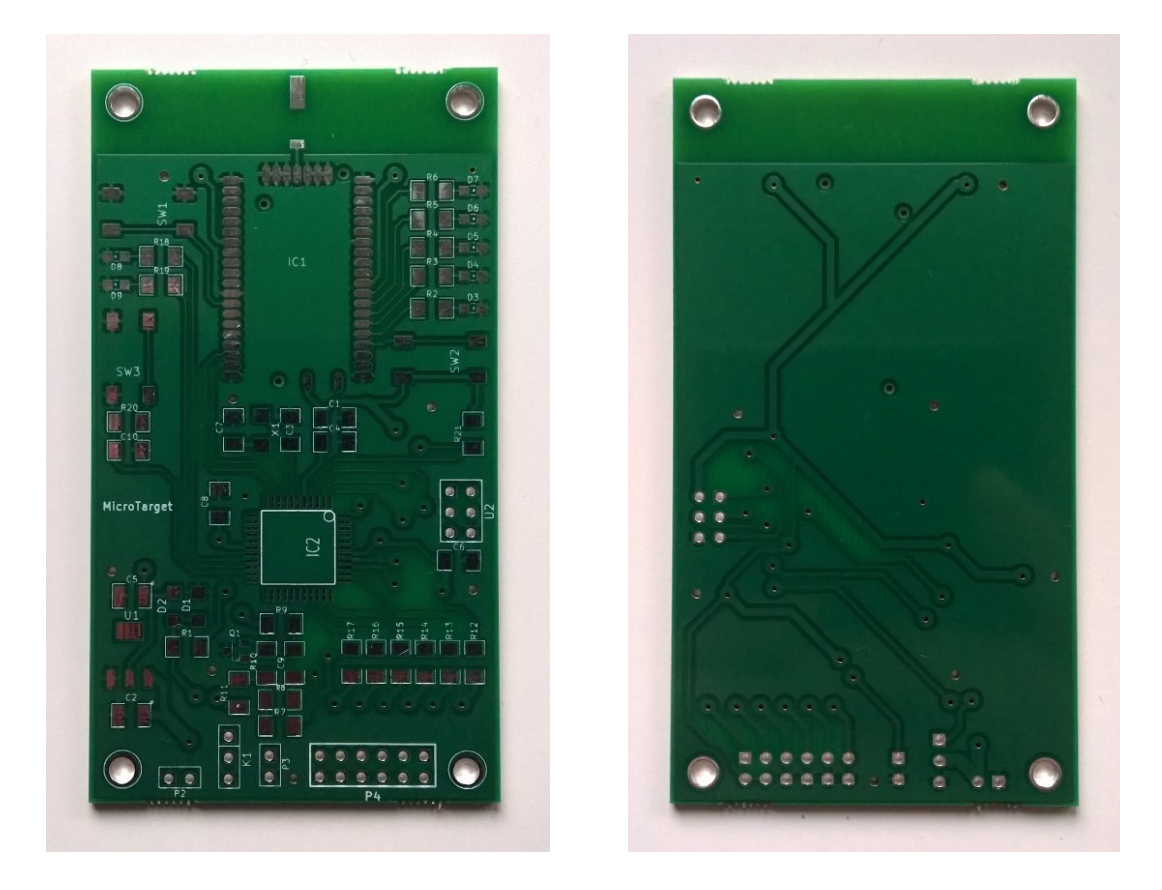

*Kuva 5.2 Tauluohjaimen piirilevy*

Tauluohjainten prototyyppien valmistamista varten hankittiin komponentit neljän piirilevyn kalustamiseen. Komponenttien juottaminen tehtiin käsin. Kuvassa 5.3 on esitetty tauluohjaimen piirilevy komponentteineen.

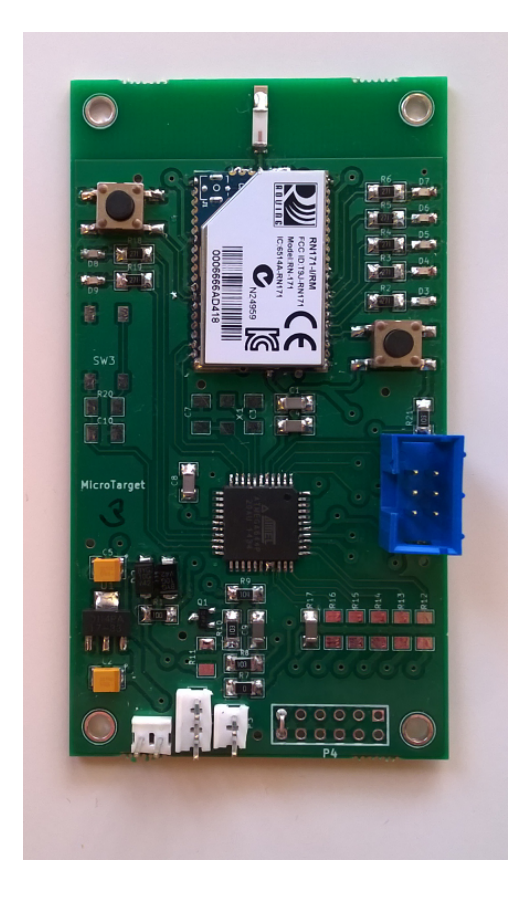

*Kuva 5.3 Tauluohjaimen piirilevy komponentteineen*

### **5.2 Tauluohjaimen ohjelmiston toteutus**

Tauluohjaimen mikro-ohjaimen ohjelmisto toteutettiin C-kielellä käyttäen mikroohjaimen valmistajan ohjelmistoa Atmel Studio 6. Ohjelman viemiseen mikroohjaimelle käytettiin AVRISP mkII -ohjelmointilaitetta.

Mikro-ohjaimen kellolähteenä käytettiin mikro-ohjaimen sisäistä 8 megahertsin resonaattoria. Valmiin ohjelmiston tiedostokooksi jäi noin 10 kilotavua. Näin ohjelma mahtuisi myös mikro-ohjaimen valmistajan edullisemman mallin mikro-ohjaimen Atmega164PA:n ohjelmamuistiin. Tämän ohjaimen ohjelmamuistin koko on 16 kilotavua, joten tilaa jäisi myös varalle. Mikro-ohjain on koteloltaan, toiminnoiltaan sekä pinnijärjestykseltään sama kuin prototyypissä käytetty Atmega644PA, joten sitä voidaan käyttää jatkossa kytkennässä kustannuksissa säästämiseksi.

### **5.3 Tauluohjaimen mekaniikka**

Tauluohjaimen kotelon suunnittelusta vastasi PiQ-Wing, joka myös valmisti osat. Prototyyppiä varten suunniteltu kotelo koostuu pohjalevystä, kannesta, taulun kiinnitysmekanismista ja kääntövarresta. Lisäksi siihen liitettiin paristokotelo, servo sekä virtakatkaisin. Pohjalevy valmistettiin 2 millimetriä paksusta alumiinilevystä siten, että siitä taitettiin kotelon etuosaan suojalevy. Kansi valmistettiin akryylilevystä joka maalattiin mustaksi, taulun kiinnitysmekanismi muovista sekä alumiinista ja kääntövarret muovista. Osat valmistettiin CNC-jyrsintä käyttäen. Kuvassa 5.4 on esitetty tauluohjaimen kotelo ja sen osat.

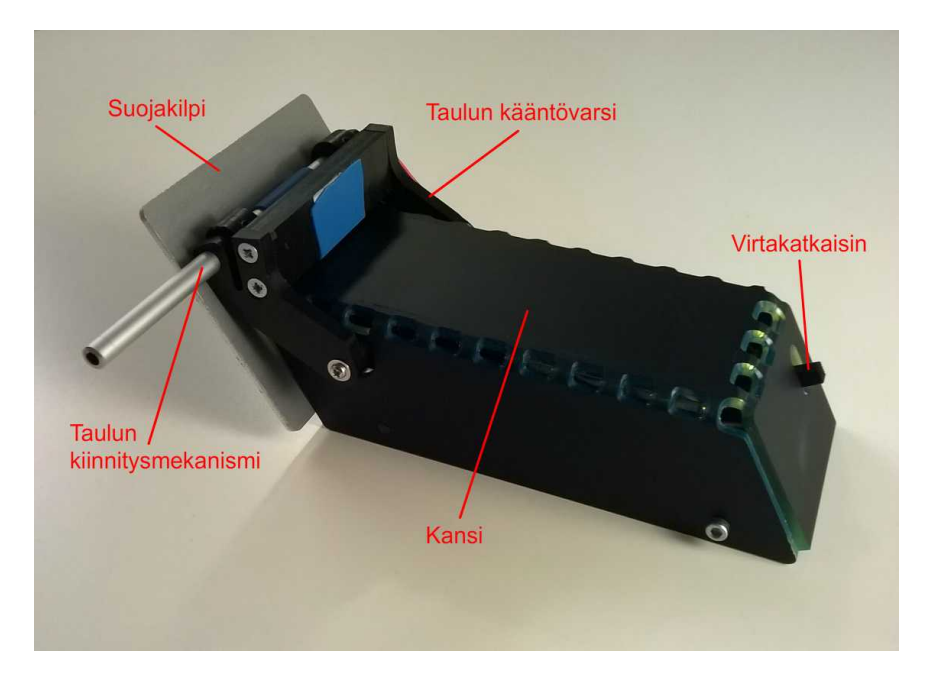

*Kuva 5.4 Tauluohjaimen piirilevy komponentteineen*

### **5.4 Hallintalaitteen ohjelmiston toteutus**

Hallintalaitteena päätettiin käyttää prototyyppivaiheessa Windows Phone 8.1 –laitetta. Hallintaohjelmisto ohjelmoitiin käyttäen Visual Studio 2013 – ohjelmistokehitysympäristöä. Ympäristö tarjoaa *Universal Apps* –ohjelmistokehyksen, jota käyttämällä voidaan ohjelmistosta helposti tehdä yhteensopiva sekä Windows Phone 8.1 –älypuhelinten että Windows 8.1 –tietokoneiden kanssa. Ideana on toteuttaa varsinainen ohjelmalogiikka nk. jaettuihin tiedostoihin ja toteuttaa käyttöliittymä erillisiin tiedostoihin älypuhelinversiota ja tietokoneversiota varten. Tässä työssä käyttöliittymä toteutettiin kuitenkin pelkästään älypuhelinta varten.

Ohjelmisto toteutettiin kuvan 4.10 luokkakaavion mukaisesti. Ohjelmalogiikka toteutettiin C#- ja käyttöliittymä XAML-kielellä (engl. Extensible Application Markup Language). Toimintojen ohjelmoinnin mahdollistamiseksi ja ohjelmointia helpottamaan käytettiin monia valmiita ohjelmistoympäristön tarjoamia olioita. Näistä tärkeimpiä ovat:

- *DispatcherTimer*, joka tarjoaa valmiin toteutuksen ajastimille. Ajastimia käytettiin ammuntatoiminnon toteutuksissa toimimaan herätteenä tauluohjainten päivittämiselle sekä käyttöliittymän päivittämiseen.
- *DateTime*, joka tarjoaa toteutuksen ajan esittämiseen. Oliota käytettiin maalitaulun osuma-ajan tallentamiseen.
- *StreamSocket*, joka tarjoaa palvelut yhteyden muodostamiseen langattomassa verkossa. Oliota käytettiin toteutetussa *TargetConnection*-luokassa yhteyden muodostamiseen tauluohjaimiin.
- *DataReader*, joka tarjoaa palvelut datavirran lukemiseen. Oliota käytettiin tauluohjaimen lähettämän datan lukemiseen.

Lisäksi käytettiin ohjelmistokehitysympäristön tarjoamaa kantaluokkaa *Page*, joka tarjoaa palvelut navigoitavien näkymien toteuttamiseen. Toteutuksessa omat käyttöliittymäsivut periytetään kantaluokasta. [8]

Prototyyppivaiheessa hallintalaitteen ohjelmiston graafinen suunnittelu jäi vähäiselle huomiolle ja käyttöliittymän toteuttamiseen käytettiinkin suurimmaksi osaksi valmiita käyttöliittymäkomponentteja, kuten näppäimiä, tekstikenttiä ja valintalaatikoita. Tämä toisaalta lisää yhtenäisyyttä itse Windows Phone käyttöliittymään ja sen sisältämiin esiasennettuihin ohjelmiin. Kuvassa 5.5 on esitetty ohjelmiston valmis käyttöliittymä prototyyppivaiheen lopulla. Kuvassa vasemmalla on sekvenssiammuntanäkymä ja oikealla näkymä, jossa uusi ammuntasekvenssi luodaan.

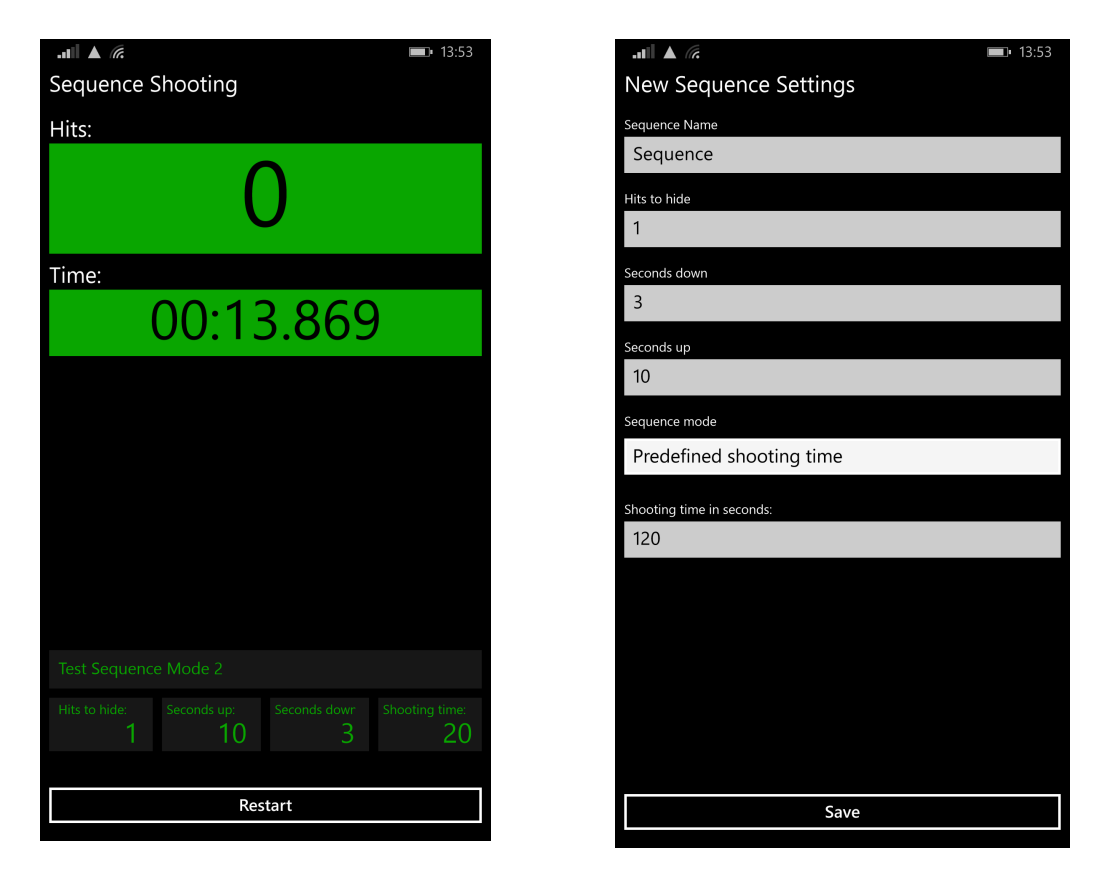

*Kuva 5.5 Hallintalaitteen käyttöliittymän sekvenssiammuntanäkymä ja uuden sekvenssin luominen*

### **5.5 Tietoliikenneyhteyksien toteutus**

Järjestelmän eri osien väliset tietoliikenneyhteydet vaativat oikeiden asetusten käyttöä toimiakseen. Tauluohjainten mikro-ohjaimen ja RN171-piirin välisen UART-väylän nopeutena käytettiin 38400 baudia. Väylän muut käytettävät asetukset olivat 8 databittiä, 1 stop bitti ja ei pariteettitarkistusta. Nämä asetukset määritellään mikro-ohjaimen ohjelmistossa.

Järjestelmän kommunikointi perustuu siihen, että kaikki sen osat liitetään samaan langattomaan lähiverkkoon. Hallintalaite on siis liitettävä käytettävään lähiverkkoon ennen hallintaohjelmiston käynnistämistä. Ennen hallintaohjelmiston käynnistämistä on myös kytkettävä tauluohjainten virrat, jolloin ne liittyvät lähiverkkoon ottamalla yhteyttä niiden muistiin tallennettuun liityntäpisteeseen.

WLAN-moduulin RN171 käyttö vaatii verkkoon liittämisen ja UART-asetusten lisäksi TCP/IP-pakettien lähetysasetukset. Asetusten tekeminen suoritettiin käyttämällä moduulin tarjoamaa web-sovellusta. Web-sovellus käynnistetään nostamalla jännite moduulin ulostulossa GPIO9 nollasta käyttöjännitteen tasolle hetkellisesti. Tätä varten kytkentään liitettiin painonäppäin piirilevyn suunnitteluvaiheessa. Kun web-sovellus käynnistyy, muodostaa moduuli oman liityntäpisteensä, johon otetaan yhteyttä esimerkiksi tietokoneella, jonka jälkeen web-sovellukseen päästään käsiksi web-selaimella. Taulukossa 6 on esitelty kaikki piirin RN171 käyttöön määritellyt asetukset ja niiden selitykset [9].

| Komento                    | <b>Kuvaus</b>                                                       |
|----------------------------|---------------------------------------------------------------------|
| \$\$\$                     | Siirtyy komentotilan                                                |
| set wlan phrase salasana   | Asettaa käytettävän verkon salasanan                                |
| set wlan ssid verkkotunnus | Asettaa käytettävän verkon tunnuksen                                |
| set wlan tx 6              | Asettaa lähetystehon desibeleissä noin puoleen maksimista           |
| set wlan chan 0            | Asettaa kanavan. Jos 0, verkkoa haetaan kaikilta kanavilta          |
| set wlan join 1            | Asettaa tallennettuun verkkoon liittymisen automaattiseksi          |
| set uart baud 38400        | Asettaa UART-nopeudeksi 38400 baudia                                |
| set uart flow 0x00         | Poistaa toiminnot flow control ja pariteettitarkistus käytöstä      |
| set comm match 0x0d        | Asettaa paketin lähetyksen alkavaksi merkillä CR (carriage return)  |
| save                       | Tallentaa asetukset moduulin muistiin                               |
| reboot                     | Käynnistää moduulin uudelleen                                       |
| exit                       | Poistuu komentotilasta (ei tarvita uudelleen käynnistyksen jälkeen) |

*Taulukko 6. Piiriin RN171 vaatimat asetukset [9]*

### **5.6 Valmistuskustannukset**

Tauluohjaimen prototyypin valmistuskustannukset koostuivat elektroniikan ja mekaniikan kustannuksista. Elektroniikan kustannukset koostuivat piirilevyjen valmistuskustannuksista sekä komponenttien kustannuksista. Taulukossa 7 on esitetty yhteenveto tauluohjaimen kustannuksista.

| Osa tai komponentti               | Kustannukset [€] |
|-----------------------------------|------------------|
| Mikrofoni                         | 1,29             |
| Diodi (2 kpl)                     | 0,404            |
| Transistori                       | 0,149            |
| Piirilevyn liittimet (4 kpl)      | 1,084            |
| Tantaalikondensaattori (2 kpl)    | 0,362            |
| Keraaminen kondensaattori (7 kpl) | 0,107            |
| Pintaliitosvastus (13 kpl)        | 0,199            |
| WLAN-moduuli RN171                | 23,06            |
| Siruantenni                       | 0,574            |
| Mikro-ohjain Atmega644PA          | 7,88             |
| Painonäppäin (3 kpl)              | 0,819            |
| Jänniteregulaattori               | 0,62             |
| Virtakatkaisin                    | 0,60             |
| Piirilevy                         | 20,33            |
| Kotelon materiaalit               | n. 10,00         |
| Servo                             | 7,50             |
| Yhteensä:                         | n. 75,00         |

*Taulukko 7. Yksittäisen tauluohjaimen kustannukset*

Yhden tauluohjaimen prototyypin valmistuksen kokonaiskustannukset ovat noin 75 euroa. Tämä on noin kaksinkertainen summa projektin alussa määriteltyihin materiaalija komponenttikustannuksiin nähden. Kustannuksissa pystytään kuitenkin säästämään huomattavasti, kun ostettavien erien suuruus kasvaa.

# **6. KÄYTTÖTESTIT JA MITTAUKSET SEKÄ NII-DEN MERKITYS**

Tässä luvussa kuvataan valmiin prototyypin testikäytön kokemuksia sekä mittaukset jotka toteutettiin järjestelmän ominaisuuksien selvittämiseen. Luvussa 6.1 kuvataan ensin testikäyttö. Tämän jälkeen luvussa 6.2 kuvataan mittaukset ja luvussa 6.3 analysoidaan niiden merkitystä.

### **6.1 Testikäyttö**

Järjestelmää testatessa käytössä oli neljä tauluohjainta. Hallintalaitteena käytettiin Nokia Lumia 1520 älypuhelinta. Lisäksi testitilanteessa käytössä oli kolme erilaista asetta sekä pahvisia maalitauluja. Yksi aseista oli edullinen muovinen ase, joka kykenee ampumaan vaan yksittäisiä muovikuulia siten, että jokaisen kuulan välillä ase on ladattava manuaalisesti. Toinen ase oli vaativammalle harrastelijalle sopiva metallirunkoinen ase, jossa on myös sarja-ammuntatoiminto. Ase ei vaadi manuaalista lataamista, vaan toimii sähkömoottorin avulla ja saa käyttövoimansa uudelleenladattavasta akusta. Molemmat aseet ampuvat muovikuulia, joiden halkaisija on 6 millimetriä. Kolmas ase oli vanha metallinen manuaalisesti ladattava ase, joka ampuu kuparisia kuulia, joiden halkaisija on 4 millimetriä.

Kokemukset testikäytöstä olivat hyviä. Järjestelmän käyttö vastasi odotuksia ja helpotti harjoittelua. Ammuntasekvenssien käyttö teki ammuntaharjoittelusta mielenkiintoisemman ja onnistui innostamaan käyttäjän haastamaan itsensä parempien tulosten tekemiseen.

Järjestelmän käyttömukavuutta todettiin testissä rajoittavan tapa, jolla tauluohjaimet yhdistetään hallintalaitteen kanssa. Jotta tauluohjaimeen voidaan yhdistää, on sen IPosoite tunnettava. Tauluohjain saa IP-osoitteen liittyessään reitittimen liityntäpisteeseen. Näin IP-osoite saadaan selville vain avaamalla reitittimen tarjoama web-sovellus, josta verkkoon liitetyt laitteet ja niiden IP-osoitteet voidaan listata.

### **6.2 Mittaukset**

Luotettavuus- ja vasteaikatestit toteutettiin sisätiloissa noin 20 metriä pitkässä ja 8 metriä leveässä avoimessa tilassa. Luvussa 6.2.1 kuvataan suoritetut vasteaika- ja nopeusmittaukset sekä niiden tulokset ja luvussa 6.2.2 luotettavuustestit ja niiden tulokset.

#### **6.2.1 Vasteaika- ja nopeusmittaukset**

Vasteaikamittausten tarkoituksena oli selvittää, kuinka järjestelmälle määritellyt vasteaikatavoitteet toteutuivat prototyyppilaitteissa. Mittaukset tehtiin käyttämällä kameraa, jolla voidaan kuvata videokuvaa taajuudella 240 Hz. Tällä taajuudella kuva otetaan noin 4,2 millisekunnin välein. Tapahtuma-aika voidaan määrittää tarkastelemalla videota kuva kuvalta ja kirjaamalla ylös kuvakehyksen järjestysnumero tapahtumahetkellä.

Vasteaikamittauksissa mitattiin taulun kaatumisaika osuman jälkeen. Taulun kaatuessa tauluohjain havaitsee osuman ja lähettää siitä tiedon hallintalaitteelle. Hallintalaite vastaanottaa tiedon osumasta, ja lähettää tauluohjaimelle vahvistuksen tiedon saapumisesta sekä komennon piilottaa tauluohjain. Samalla mitattiin hallintalaitteen käyttöliittymän pistelaskurin reagointiaikaa. Mittaukset suoritettiin kahdelle tauluohjaimelle siten, että toistoja tehtiin kymmenen kummallekin. Taulukossa 8 on listattu vasteaikamittausten tulokset.

| Laite | <b>Testi</b>   | Taulun kaatumisaika<br>kuvakehyksinä |    | Pistelaskurin reagointiaika<br>kuvakehyksinä |
|-------|----------------|--------------------------------------|----|----------------------------------------------|
| 1     | 1              |                                      | 20 | 32                                           |
|       | $\overline{2}$ |                                      | 21 | 47                                           |
|       | 3              |                                      | 28 | 41                                           |
|       | 4              |                                      | 28 | 46                                           |
|       | 5              |                                      | 14 | 30                                           |
|       | 6              |                                      | 70 | 64                                           |
|       | 7              |                                      | 15 | 25                                           |
|       | 8              |                                      | 21 | 42                                           |
|       | 9              |                                      | 36 | 47                                           |
|       | 10             |                                      | 30 | 55                                           |
| 2     | 1              |                                      | 41 | 52                                           |
|       | $\overline{2}$ |                                      | 18 | 27                                           |
|       | 3              |                                      | 24 | 42                                           |
|       | 4              |                                      | 21 | 39                                           |
|       | 5              |                                      | 25 | 15                                           |
|       | 6              |                                      | 14 | 33                                           |
|       | 7              |                                      | 17 | 28                                           |
|       | 8              |                                      | 18 | 44                                           |
|       | 9              |                                      | 16 | 31                                           |
|       | 10             |                                      | 12 | 31                                           |

*Taulukko 8. Vasteaikamittausten tulokset*

Vasteaikamittausten yhteydessä selvitettiin myös käytetyn aseen sarja-ammuntanopeus. Mittaukset tehtiin samalla laitteistolla ja menetelmällä kuin vasteaikamittaukset. Ammuntanopeus selvitettiin ampumalla lyhyitä sarjoja ja mittaamalla aseesta lähtevien kuulien lähtöaika edellisen kuulan lähdön jälkeen. Taulukossa 9 on listattu mittausten tulokset.

| Sarja          |   | Kuulanumero Lähtöaika kuvakehyksinä |
|----------------|---|-------------------------------------|
| 1              |   |                                     |
|                | 2 | 26                                  |
|                | 3 | 25                                  |
|                | 4 | 24                                  |
|                | 5 | 25                                  |
| $\overline{2}$ | 1 |                                     |
|                | 2 | 25                                  |
|                | 3 | 25                                  |
|                | 4 | 26                                  |
|                | 5 | 24                                  |

*Taulukko 9. Sarja-ammunta vasteajat*

Kolmannessa testissä mitattiin tauluohjaimen servojen nopeutta. Tarkoitus oli selvittää taulun piilottamiseen ja esille kääntämiseen kuluva aika. Mittaukset tehtiin kahdella tauluohjaimella. Taulukossa 10 on listattu mitatut taulujen nousu- ja laskuajat.

| Laite | Testi |     | Laskuaika kuvakehyksinä Nousuaika kuvakehyksinä |
|-------|-------|-----|-------------------------------------------------|
|       |       | 92  | 92                                              |
|       | 2     | 94  | 94                                              |
|       | 3     | 92  | 95                                              |
| ົ     |       | 110 | 124                                             |
|       | 2     | 113 | 108                                             |
|       | 3     | 110 | 118                                             |

*Taulukko 10. Maalitaulua ohjaavan servon nopeus*

#### **6.2.2 Sarja-ammuntatesti**

Sarja-ammuntatestin tarkoituksena oli tutkia järjestelmän luotettavuutta sarjaammunnassa. Sarja-ammuntatoiminnon käyttö kasvattaa kommunikoinnin nopeuden vaatimuksia normaaliin ampumiseen nähden. Testi toteutettiin ampumalla käytettävissä olevan aseen suurimmalla mahdollisella sarjalla tauluihin osumia ja kirjaamalla ylös tauluosumien määrä sekä hallintalaitteen rekisteröimä osumamäärä. Tarkoituksena oli selvittää kuinka hyvin järjestelmä kykenee rekisteröimään osumat nopeassa sarjaammunnassa. Testissä käytettiin samaa nopeuskameraa kuin vasteaikatesteissä todellisten osumien lukumäärän laskemiseen. Taulukossa 11 on esitelty testin tulokset.

| Laite | Testi |    |    | Sarjan koko Osumien määrä Rekisteröity määrä |
|-------|-------|----|----|----------------------------------------------|
|       |       | 29 | 26 | 26                                           |
|       | 2     | 29 | 27 | 27                                           |
|       | 3     | 29 | 29 | 29                                           |
|       |       | 29 | 29 |                                              |
|       | 2     | 29 | 27 |                                              |
|       | 3     | 29 | 26 |                                              |

*Taulukko 11. Osumien rekisteröinnin todennäköisyys sarja-ammunnassa*

#### **6.3 Mittaustulosten merkitys**

Taulukossa 8 esitetyistä mittaustuloksista voidaan laskea keskimääräinen aika, joka kuluu maalitaulun laskemiseen osuman jälkeen sekä aika, joka kuluu hallintalaitteen pistelaskurin päivittymiseen. Ajat on kirjattu taulukkoon kuluneina kuvakehyksinä, joten tapahtuma-ajat voidaan määrittää kuvakehyksien määrästä ja jakamalla määrä näytteenottotaajuudella seuraavan kaavan mukaisesti:

$$
T_t = \frac{N_{kuva}}{f_{n\ddot{a}yte}},\tag{1}
$$

jossa  $T_t$  on tapahtuma-aika, N<sub>kuva</sub> on kuvakehysten lukumäärä ja f<sub>nävte</sub> on näytteenottotaajuus.

Keskiarvoinen kuvakehyksen järjestysnumero maalitaulun laskeutumisen hetkellä on ensimmäisellä tauluohjaimella 28,3. Ajaksi saadaan siis 28,3/240 Hz  $\approx$  118 ms. Toisen tauluohjaimen keskiarvoiseksi kuvakehyksen järjestysnumeroksi saadaan 20,6, ja ajaksi 20,6/240 Hz  $\approx$  86 ms. Keskiarvoinen kuvakehyksen järjestysnumero hallintasovelluksen käyttöliittymän pisteenlaskurin päivittymishetkellä on ensimmäisellä tauluohjaimella 42.9, jolloin päivittymisajaksi saadaan 42,9/240 Hz  $\approx$  179 ms. Toisen tauluohjaimen vastaava kuvakehyksen järjestysnumero on 34,2 ja aika on 34,2/240 Hz  $\approx$  143 ms.

Vasteaikamittausten tulosten perusteella voidaan todeta, että järjestelmälle määritellyt vaatimukset täytettiin sekä maalitaulun kaatumiseen kuluvan ajan että pistelaskurin päivittymisnopeuden osalta. Mittaustilanteessa molemmat tauluohjaimet selviytyivät molemmista tehtävistä käyttämällä vain noin puolet maksimiajasta.

Testissä käytetyn aseen sarja-ammuntanopeus voidaan laskea taulukon 9 tuloksista laskemalla ensin keskiarvoinen lähtöhetki kuvakehyksinä ja muuttaa tulos ajaksi käyttämällä kaavaa (1). Ensimmäisen testisarjan keskiarvoiseksi kuvakehyksen järjestysnumeroksi saadaan 25,0, ja ajaksi saadaan noin 104 ms. Toisen testisarjan keskiarvoinen kuvakehyksen järjestysnumero on myös 25,0 ja näin ajaksi saadaan jälleen noin 104 ms. Ase kykenee siis ampumaan noin 10 kuulaa/s.

Maalitaulujen nousu- ja laskunopeudet voidaan laskea taulukon 10 tuloksista. Ensimmäisen tauluohjaimen maalitaulun keskiarvoinen laskuhetki kuvakehyksien lukumääränä on 92,7 ja nousuhetki 93,7. Näin laskuajaksi saadaan 92,7/240 Hz ≈ 386 ms ja nousuajaksi 93,7/240 Hz  $\approx$  390 ms. Toisen tauluohjaimen keskiarvoinen laskuhetki kuvakehyksien lukumääränä on 111 ja nousuhetki 117. Laskuajaksi saadaan 111/240 Hz  $\approx$  460 ms ja nousuajaksi 117/240 Hz  $\approx$  490 ms. Tuloksista voidaan todeta, että yksittäisen servon nopeus on lähes sama lasku- ja noususuuntiin. Servoyksilöissä on kuitenkin selviä nopeuseroja.

Taulukon 11 tuloksista voidaan helposti todeta, että ensimmäinen tauluohjain suoriutui sarja-ammuntatestissä osumien rekisteröinnistä 100 %:n tarkkuudella. Toinen tauluohjain kuitenkin rekisteröi 82:sta osumasta vain 40. Osumista rekisteröitiin siis hieman alle 50 %. Nämä tulokset kertovat siitä, että järjestelmä ei ole vielä luotettava sarjaammuntatoimintoa käytettäessä. Ongelmaan on perehdyttävä järjestelmän jatkokehitysvaiheessa.

# **7. JATKOKEHITYS**

Tässä luvussa pohditaan järjestelmän jatkokehitysmahdollisuuksia ja –tarpeita, etenkin kaupallistamisen näkökulmasta. Luvussa 7.2 käsitellään tauluohjainta ja luvussa 7.3 hallintalaitteen ohjelmistoa koskevaa jatkokehitystä.

### **7.1 Tauluohjaimen jatkokehitys**

Suurin käytön mukavuutta ja helppoutta rajoittava tekijä on tauluohjainten verkkoon liittämisen monimutkaisuus. Kuten nykyiset reitittimet tavallisesti, myös työssä käytetty WLAN-moduuli kuitenkin tukee WPS-toiminnon painonäppäinmetodia, (engl. Wi-Fi Protected Setup), joka mahdollistaa helpon verkkoon liittymisen. Metodissa verkkoon voidaan liittyä painamalla samanaikaisesti reitittimen sekä liitettävän laitteen kotelossa olevia painonäppäimiä [10]. Tällainen näppäin on toteutettu tauluohjaimen piirilevylle, mutta käyttöä helpottaisi jos näppäin siirrettäisiin tauluohjaimen koteloon.

Tauluohjainten jatkokehitysvaiheessa tarvitaan enemmän testausta mahdollisten epäkohtien löytämiseen. Tärkeää olisi myös valmistaa tauluohjaimia suurempi määrä, jotta järjestelmän käyttöä voitaisiin testata samanaikaisesti ohjattavien tauluohjainten maksimimäärällä.

Järjestelmän mittauksissa ilmennyt tauluohjainten epävarmuus käytettäessä sarjaammuntatoimintoa vaatii ongelmaan perehtymistä. Hyödyllistä olisi myös testata järjestelmää aseilla, joiden sarja-ammuntanopeus on suurempi kuin testeissä käytetyllä aseella.

### **7.2 Hallintalaitteen ohjelmiston jatkokehitys**

Hallintalaitteen ohjelmistoon jäi paljon parantamisen varaa. Etenkin ulkoasuun ja käytettävyyteen onkin hyvä tehdä parannuksia ennen mahdollista järjestelmän kaupallistamista. Esimerkiksi grafiikan lisääminen vapaa-ammunta- ja sekvenssiammuntatoimintojen ammuntanäkymään käytössä olevien asetusten indikoimiseksi toisi käyttöliittymään selkeyttä. Myös käyttöliittymäelementtien, kuten näppäinten ja tekstikenttien kokoon olisi syytä kiinnittää enemmän huomiota, etenkin älypuhelinten suurten näyttökokoerojen vuoksi. Käyttöliittymän selkeyttä voitaisiin lisätä myös paremmilla värivalinnoilla.

Ohjelman vakauden kannalta olisi myös paljon parannuksia tehtävissä. Tärkein näistä lienee virhetilanteiden käsittely. Ohjelmisto ei huomioi kaikkia mahdollisia tilanteita. Yksi näistä on yhteyden katkeaminen tauluohjaimeen, esimerkiksi tilanteessa, jossa tauluohjaimen virta katkeaa. Tällöin hallintalaitteen ohjelmiston tulisi havaita tauluohjaimen yhteyden katkeaminen ja huomauttaa siitä jollain tavalla käyttöliittymässä, ja antaa käyttäjälle mahdollisuus jatkaa ohjelman käyttöä jäljellä olevilla tauluohjaimilla.

Tarvetta olisi myös monien lisäominaisuuksien toteuttamiselle. Järjestelmä onkin suunniteltu siten, että järjestelmään voidaan lisätä ominaisuuksia pelkästään hallintalaitteen ohjelmistoa päivittämällä. Yhtenä hyödyllisenä lisäominaisuutena voitaisiin pitää erillisten tauluohjainten osumien laskemista. Nykyversiossa pisteet näytetään käyttöliittymässä vain kaikkien käytössä olevien tauluohjainten osumien kokonaispisteinä. Osumista voitaisiin myös tehdä jonkinlainen lokitiedosto, josta voitaisiin nähdä aikajärjestyksessä kaikki sekvenssiammunnan aikana tapahtuneet osumat ja niiden tapahtuma-ajat.

## **8. YHTEENVETO**

Tässä työssä suunniteltiin ja valmistettiin verkotettu maalitaulujärjestelmän prototyyppi muovikuula-aseille. Toteutettu järjestelmä koostuu valmiista hallintalaitteesta, jolle suunniteltiin hallintaohjelmisto, tauluohjainlaitteista sekä laitteiden välisestä radiolinkistä. Radiolinkin tyyppinä käytettiin WLAN-verkkoa, jonka vuoksi järjestelmän käyttöön tarvitaan hallintalaitteen ja tauluohjainten lisäksi langaton liityntäpiste, johon laitteet liitetään. Liityntäpisteenä voidaan käyttää tavallista reititintä.

Järjestelmän käyttötarkoitus on toimia muovikuula-aseiden harrastus- ja harjoitteluvälineenä. Käyttäjä pyrkii ampumaan maalitauluihin osumia, jolloin hallintalaite laskee osumapisteet sekä nostaa ja laskee maalitauluja automaattisesti käyttäjän määrittämin ehdoin. Ammunta voidaan suorittaa vapaana ammuntana, jolloin se mahdollistaa on jatkuvan harjoittelun, tai sekvenssiammuntana, jolloin käyttäjä määrittää ammunnan keston aikana sekunteina tai maalitaulujen näyttömääränä.

Hallintalaitteen ohjelmisto toteutettiin prototyyppivaiheessa Windows Phone –alustalle käyttäen Visual Studio 2013 –ohjelmistokehitysympäristöä. Ohjelmalogiikka toteuttiin C#-kielellä ja ohjelmiston käyttöliittymä XAML-kielellä. Tauluohjaimen mikroohjaimen ohjelmisto toteutettiin C-kielellä.

Tauluohjainten prototyyppejä valmistettiin testikäyttöön neljä kappaletta. Käyttötesteissä järjestelmän todettiin toimivan tavoitteeksi asetetulla tavalla ja käyttö ammuntatilanteessa vastasi odotuksia. Parantamisen varaa jäi kuitenkin osumien rekisteröinnin luotettavuuteen sarja-ammuntanopeuksilla. Myös menetelmä, jolla tauluohjaimet yhdistetään hallintalaitteen kanssa vaatii vielä kehitystä, ennen kuin järjestelmä saadaan tuntumaan valmiilta.

### **LÄHTEET**

- [1] *Airsoft Accesories*. Crosman. [WWW]. [viitattu 15.12.2014]. Saatavissa: http://www.crosman.com/airsoft/accessories
- [2] *MT Company's Blog: Electronic Auto-Reset Airsoft Gun Target,* 2011. MT Company*.* [WWW]. [viitattu 15.12.2014]. Saatavissa: http://www.mtcompanystore.com/blog > Articles
- [3] Arie van Rhijn, *Integrated Circuits for High Performance Electret Microphones*, Audio Engineering Society Convention Paper, 114<sup>th</sup> Convention, 2003. [WWW]. [viitattu 15.12.2014]. Saatavissa: http://educypedia.karadimov.info/library/aes2003.pdf
- [4] Storey, N. *Electronics – A System Approach*. Second edition. Pearson Prentice Hall. 1998. ISBN 0-201-17796-X
- [5] Sawicz, D. *Hobby Servo Fundamentals*. [WWW]. [viitattu 15.12.2014]. Saatavissa: https://www.princeton.edu/~mae412/TEXT/NTRAK2002/292-302.pdf
- [6] *Bluetooth Basics – A Look at the Baiscs of Bluetooth Technology*. [WWW]. [viitattu 15.12.2014]. Saatavissa: http://www.bluetooth.com/Pages/Basics.aspx
- [7] *RN171 2.4 GHz IEEE Std. 802.11 b/g Wireless LAN Module*, 2014. Microchip inc. [WWW]. [viitattu 15.12.2014]. Saatavissa: http://ww1.microchip.com/downloads/en/DeviceDoc/70005171A.pdf
- [8] *Dev Center – Windows: API Reference*. Microsoft. [WWW]. [viitattu 15.12.2014]. Saatavissa: http://msdn.microsoft.com/library/windows/apps/bg124285.apx
- [9] *WiFly Module Cmmand Reference, Advanced Features and Applications User's Guide*, 2014. Microchip inc. [WWW]. [viitattu 15.12.2014]. Saatavissa: http://ww1.microchip.com/downloads/en/DeviceDoc/50002230A.pdf
- [10] *How dows Wi-Fi Protected Setup work?* Wi-Fi Alliance*.* [WWW]. [viitattu 15.12.2014]. Saatavissa: http://www.wi-fi.org/knowledge-center/faq/how-doeswi-fi-protected-setup-work

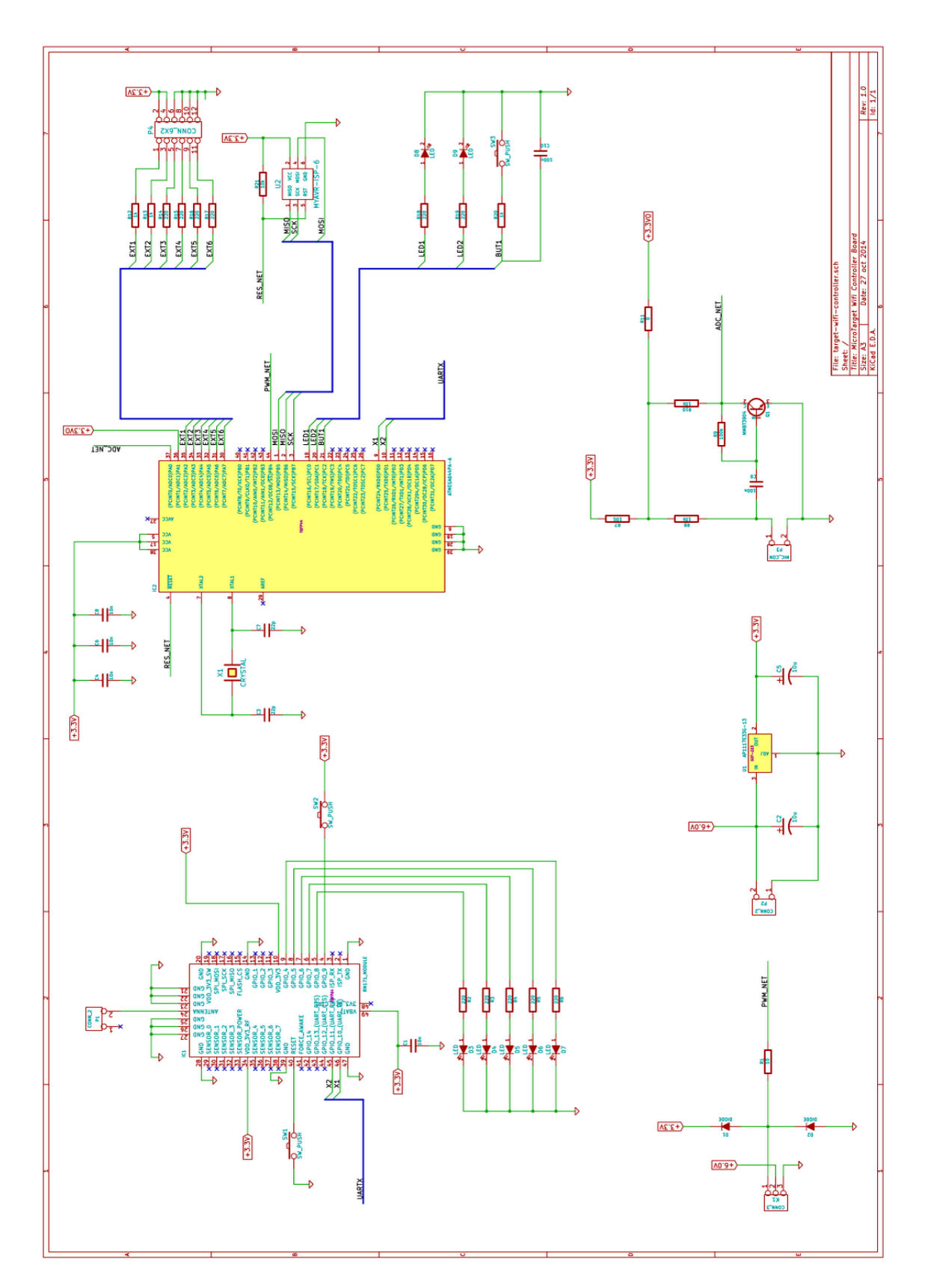

**LIITE A: TAULUOHJAIMEN KYTKENTÄKAAVIO**

# **LIITE B: TAULUOHJAIMEN PIIRILEVYN JOHDOTUSKUVAT**

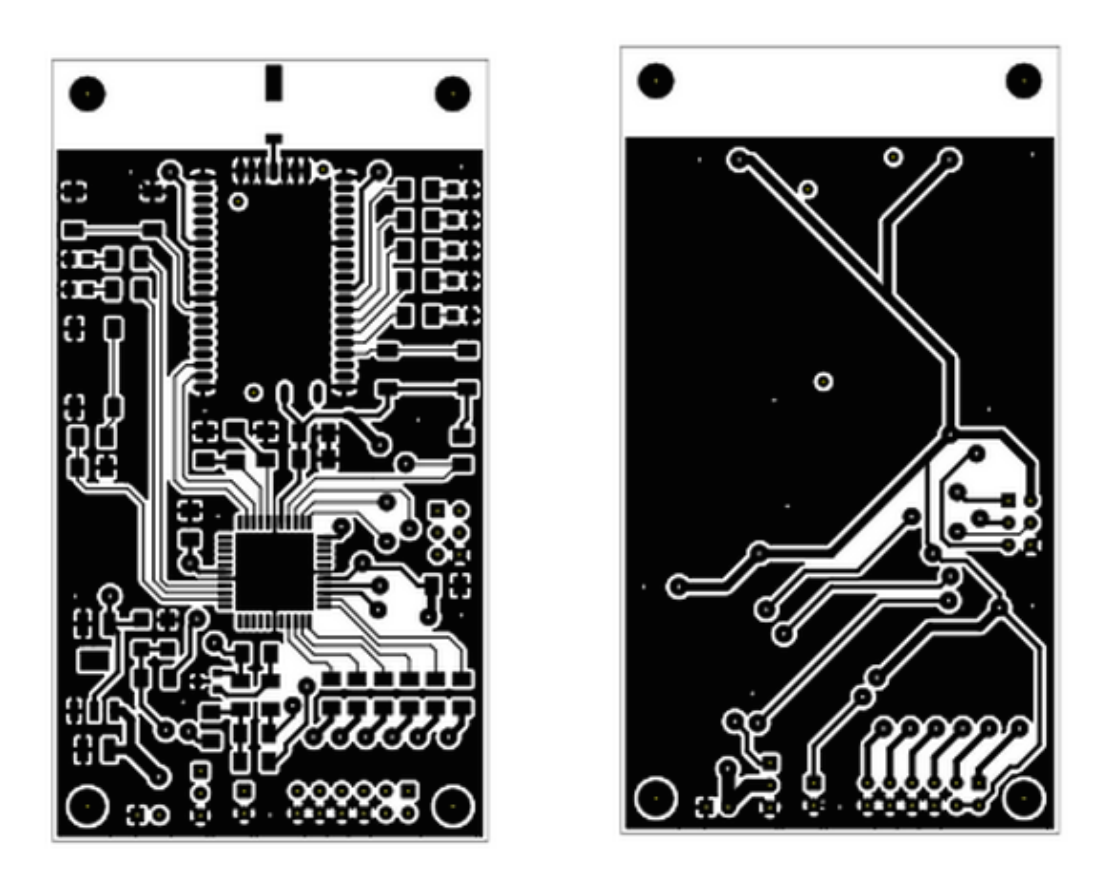

*1. Tauluohjaimen johdotuskuvat. Oikealla piirilevyn etupuoli ja vasemmalla takapuoli.*

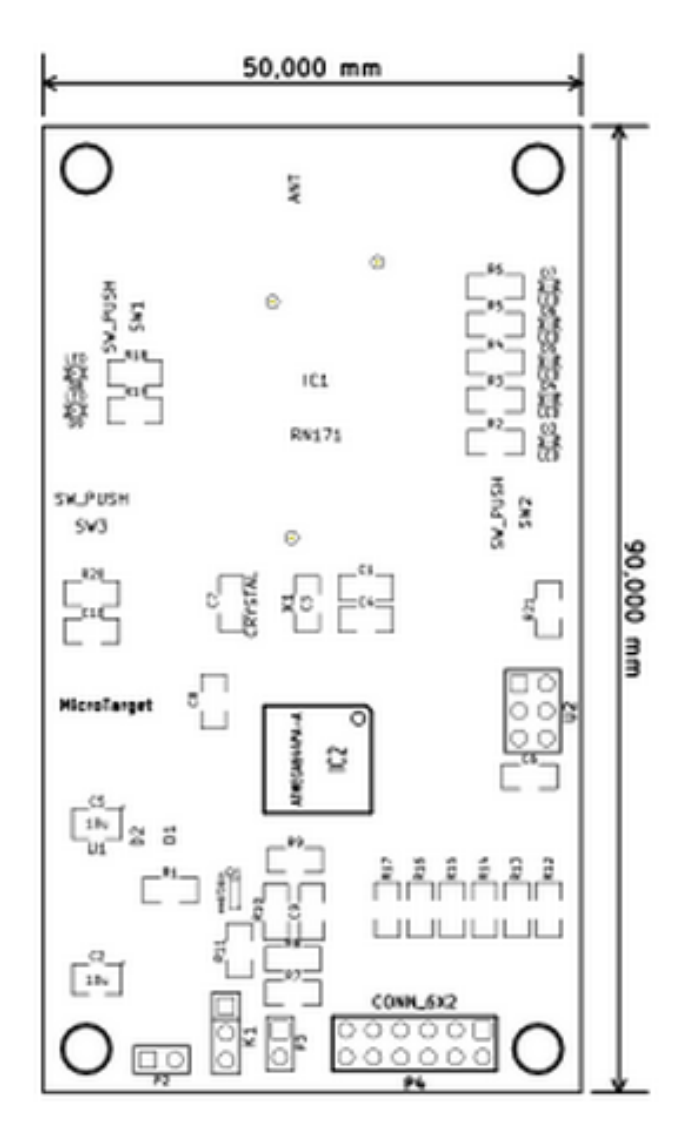

## **LIITE D: TAULUOHJAIMEN PIIRILEVYN KOMPONENTTILUET-TELO**

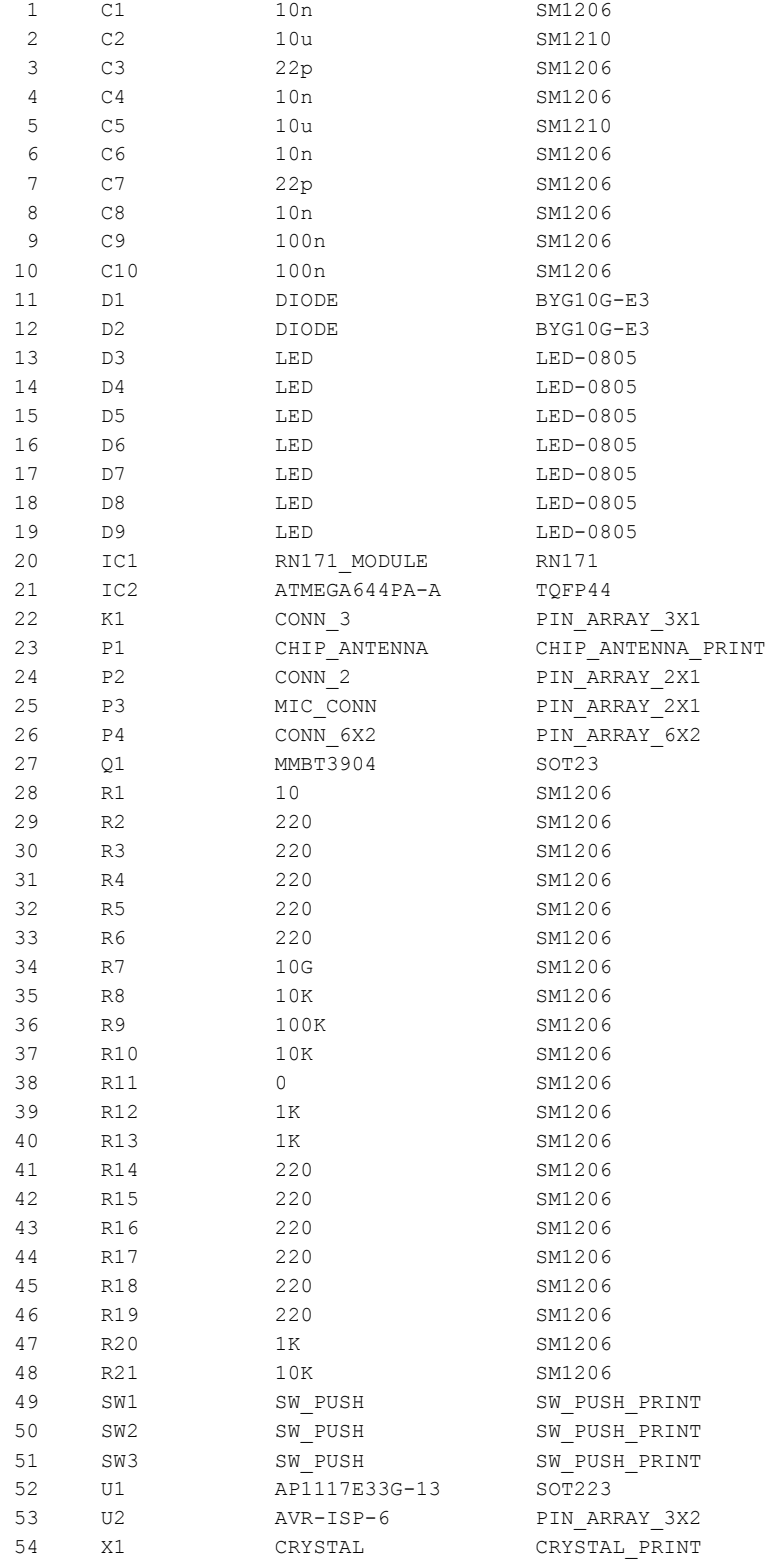